**УТВЕРЖДАЮ WATAPHO** ок продеститель директора по производству ФГУН «ВИИИОФИ» Р.А. Родин  $DS$ 2018 г.

# **Комплексы аппаратно-программные АВТОКОН-С УДС2-123**

# **Методика поверки МП 031.Д4-18**

Главный метролог ФГУП-«ВИИИОФИ» С.Н. Негода *С5~* 2018 г.  $\overline{d}$ 

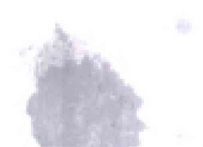

Москва 2018 г.

# СОДЕРЖАНИЕ

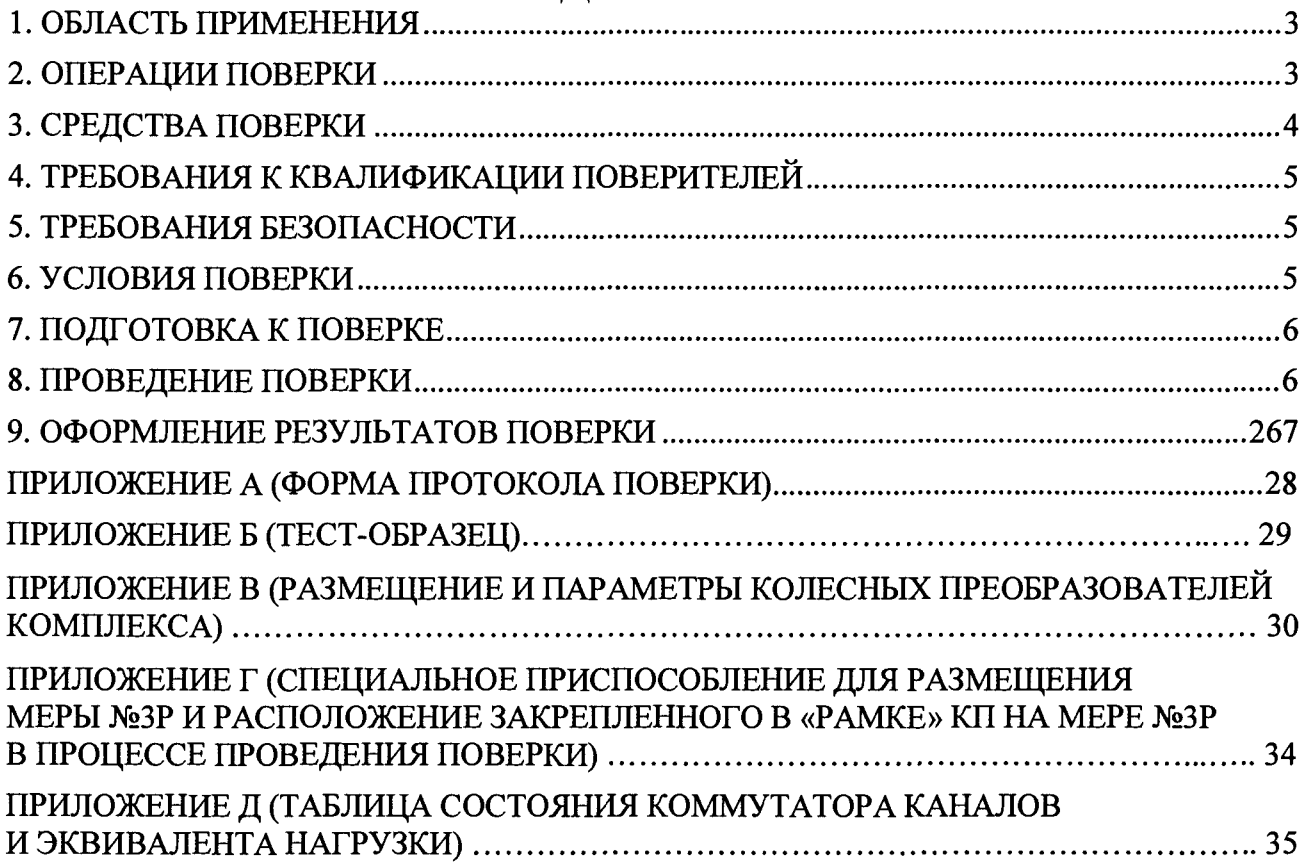

 $\mathcal{L}(\mathcal{A})$  and  $\mathcal{L}(\mathcal{A})$ 

# 1 ОБЛАСТЬ ПРИМЕНЕНИЯ

<span id="page-2-0"></span>Настоящая методика устанавливает методы и средства первичной и периодической поверок комплексов аппаратно-программных АВТОКОН-С УДС2-123 (далее по тексту комплексов).

Комплексы предназначены для измерений координат выявленных дефектов, толщины изделий и амплитуд сигналов от них при регистрации и расшифровке дефектограмм в процессе автоматизированного контроля электроконтактных сварных стыков рельсов на рельсосварочном предприятии по эхо- и зеркальному методам контроля рельсов по всему сечению рельса, а также выборочного ручного контроля отдельных сечений сварных стыков.

Интервал между поверками - 1 год.

### 2 ОПЕРАЦИИ ПОВЕРКИ

<span id="page-2-1"></span>2.1 При проведении первичной (в том числе после ремонта) и периодической поверки должны выполняться операции, указанные в таблице 1.

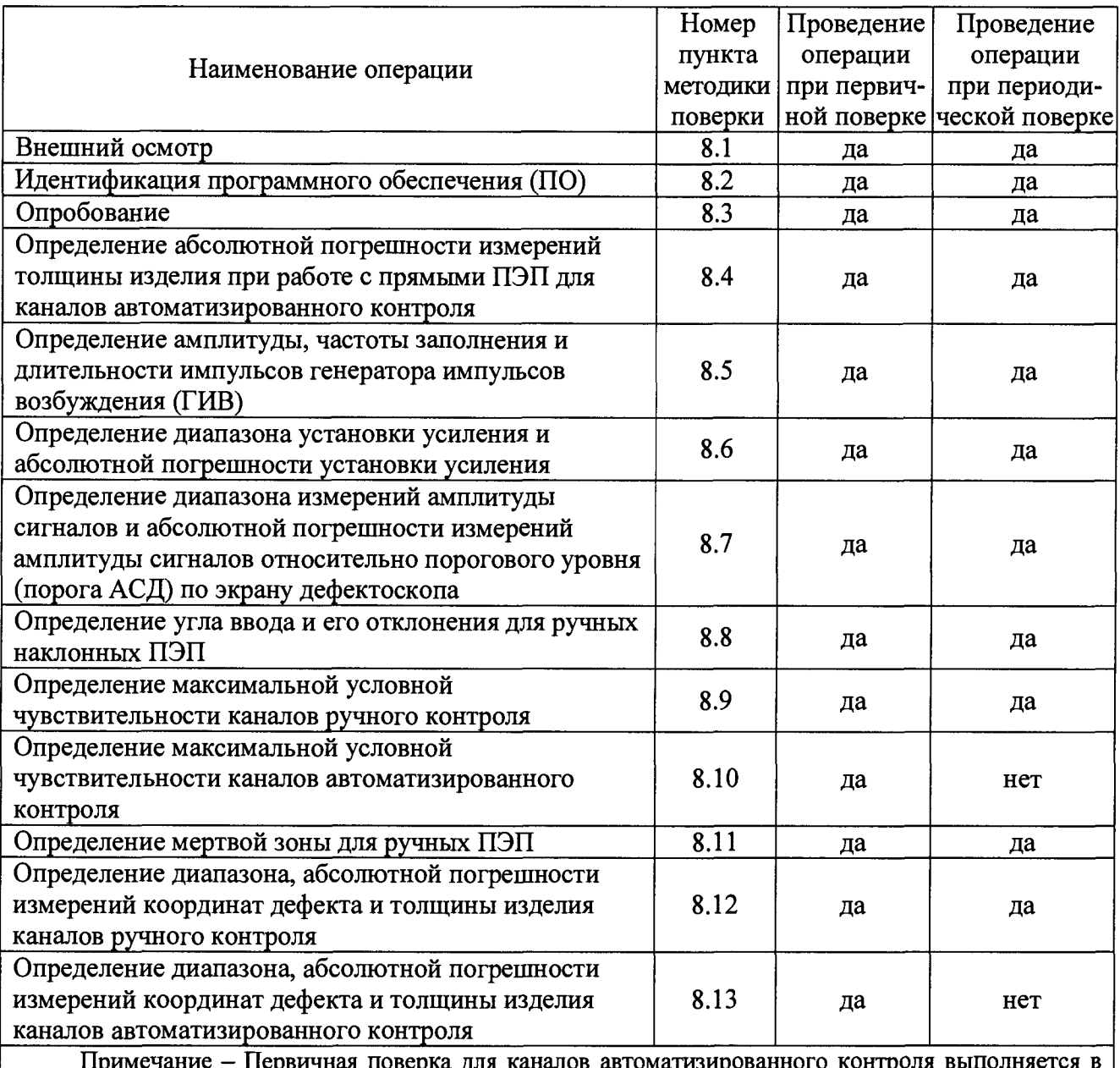

Таблица 1 - Операции первичной и периодической поверок

процессе изготовления комплекса - до монтажа колесных преобразователей (КП) и юстировки их положения на каретках комплекса

2.2 Поверку средств измерений осуществляют аккредитованные в установленном порядке в области обеспечения единства измерений юридические лица и индивидуальные предприниматели.

2.3 Поверка комплекса прекращается в случае получения отрицательного результата при проведении хотя бы одной из операций, а комплекс признают не прошедшим поверку. При получении отрицательного результата по пунктам 8.8-8.13 методики поверки признается непригодным к применению пьезоэлектрический преобразователь (ПЭП) или КП, если хотя бы с одним преобразователем из комплекта комплекс полностью прошел поверку.

## <span id="page-3-0"></span>**3 СРЕДСТВА ПОВЕРКИ**

3.1 Рекомендуемые средства поверки указаны в таблице 2.

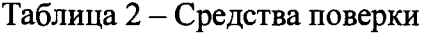

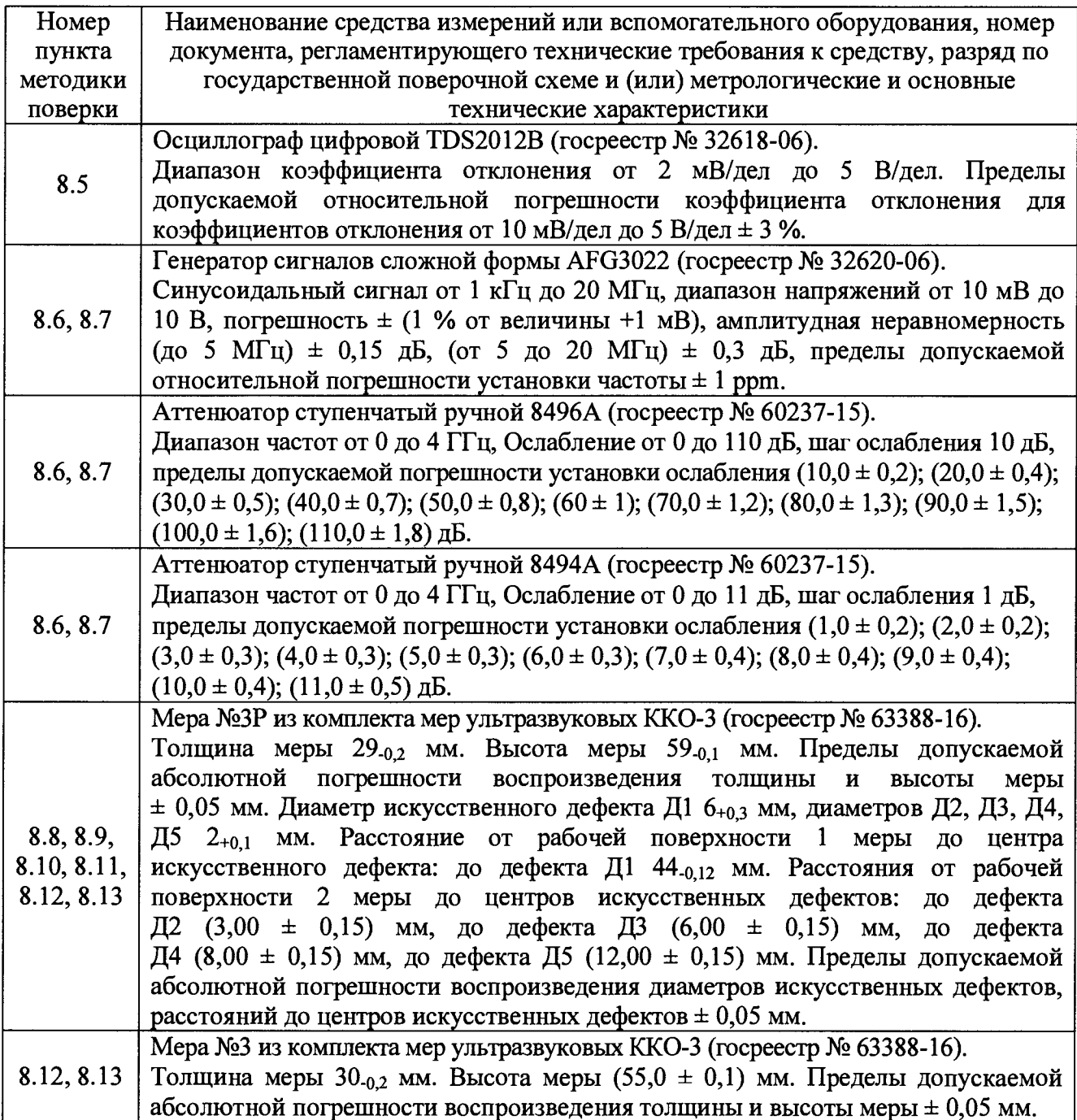

Продолжение таблицы 2

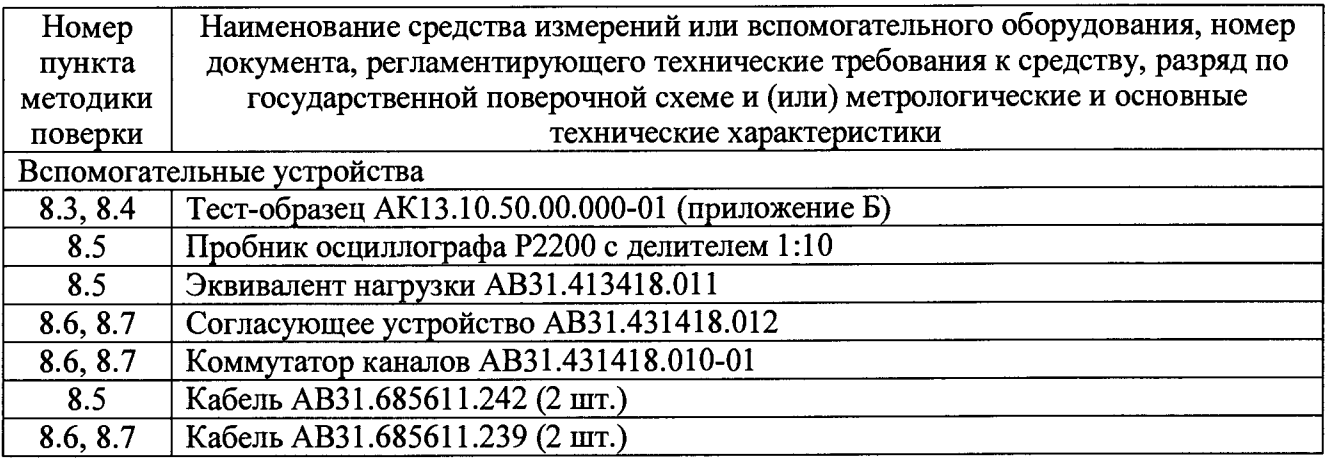

3.2 Средства поверки должны быть поверены и аттестованы в установленном порядке.

3.3 Приведенные средства поверки могут быть заменены на их аналоги, обеспечивающие определение метрологических характеристик комплекса с требуемой точностью.

# **4 ТРЕБОВАНИЯ К КВАЛИФИКАЦИИ ПОВЕРИТЕЛЕЙ**

<span id="page-4-0"></span>4.1 Лица, допускаемые к проведению поверки, должны пройти обучение на право проведения поверки по требуемому виду измерений, изучить устройство и принцип работы комплекса и средств поверки по эксплуатационной документации.

# **5 ТРЕБОВАНИЯ БЕЗОПАСНОСТИ**

<span id="page-4-1"></span>5.1 Работа с комплексом и средствами поверки должна проводиться согласно требованиям безопасности при работе с электроизмерительными приборами, указанным в руководствах по эксплуатации (РЭ) на приборы.

5.2 При проведении поверки должны быть соблюдены требования безопасности согласно ГОСТ 12.3.019-80.

5.3 Освещенность рабочего места поверителя должна соответствовать требованиям санитарных правил и норм СанПиН 2.2.1/2.1.1.1278-03.

# **6 УСЛОВИЯ ПОВЕРКИ**

6.1 При проведении поверки должны соблюдаться следующие требования:

- температура окружающего воздуха  $(20 \pm 5)$  °C;
- относительная влажность воздуха  $(65 \pm 15)$ %;
- атмосферное давление (750  $\pm$  30) мм рт.ст. [(100  $\pm$  4) кПа].

6.2 Внешние электрические и магнитные поля должны находиться в пределах, не влияющих на работу комплексов и средств поверки.

6.3 Электропитание комплекса при проведении поверки осуществляется от штатного источника питания (входящего в комплекс).

6.4 Для проведения поверки не предусматривается демонтаж КП с кареток комплекса, так как последующий монтаж КП сопряжен с точной юстировкой положения КП, которую могут выполнять только высококвалифицированные (специально обученные) специалисты.

6.5 В процессе проведения первичной поверки КП (до их монтажа на каретки комплекса) рекомендуется использовать:

-специальное приспособление для размещения меры №ЗР по продольной оси и с разворотом ± 34° (приложение Г), на которое последовательно устанавливаются все КП;

- специальную «рамку», в которой закрепляется КП, для обеспечения устойчивого положения КП в процессе его перемещения. При этом, «рамка» исключает вращение оси КП в процессе проведения поверки, что является обязательным условием.

## **7 ПОДГОТОВКА К ПОВЕРКЕ**

7.1 Если комплекс и средства поверки до начала измерений находились в климатических условиях, отличающихся от указанных в п. 6.1, то их выдерживают при этих условиях не менее часа, или времени, указанного в эксплуатационной документации.

<span id="page-5-0"></span>7.2 Подготовить комплекс и средства поверки к работе в соответствии с их РЭ.

#### **8 ПРОВЕДЕНИЕ ПОВЕРКИ**

#### **8.1 Внешний осмотр**

8.1.1 При внешнем осмотре должно быть установлено соответствие комплекса следующим требованиям:

- комплектность комплекса в соответствии с РЭ;

- отсутствие явных механических повреждений комплекса и его составных частей;

 $-$  наличие маркировки на двери одного из шкафов «РА» (наименование предприятия изготовителя, товарный знак предприятия изготовителя, условное обозначение комплекса) и ПЭП и КП в соответствии с РЭ.

8.1.2 Комплекс считается прошедшим операцию поверки с положительным результатом, если комплекс соответствует требованиям, приведенным в пункте 8.1.1

#### **8.2 Идентификация программного обеспечения (ПО)**

8.2.1 Включить комплекс. Под словами «включить комплекс» в тексте методики следует понимать выполнение следующих операций, если иное не указано особо:

- нажать и удерживать две секунды зеленую кнопку на верхней стенке одного из шкафов «РА». При этом должен включиться источник бесперебойного питания;

- включить блок управления и индикации (БУИ) кнопкой, расположенной на задней стенке компьютера комплекса;

- загрузить программу комплекса, используя ярлык «Autocon...». После загрузки программного обеспечения должен установиться режим работы комплекса «Меню» (рисунок 1), после чего для Контроллера, БУМ1, БУМ2 и БУМЗ должно индицироваться «Соединение установлено».

8.2.2 Прочитать идентификационные данные ПО в главном окне программы (рисунок 1).

8.2.3 Проверить идентификационные данные ПО на соответствие значениям, приведенным в таблице 3.

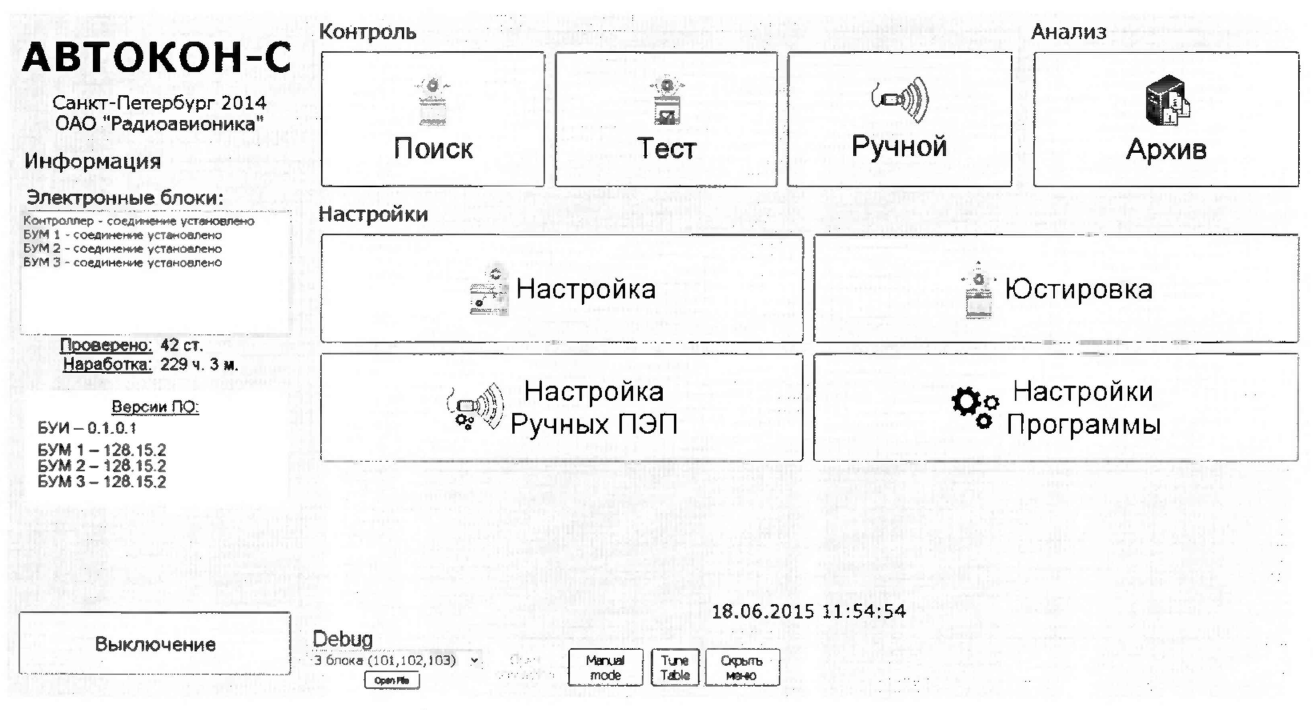

Рисунок 1 - Вид экрана комплекса в режиме «Меню»

Таблица 3 – Идентификационные данные ПО

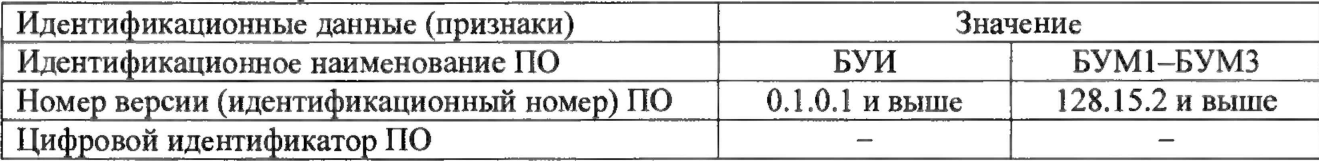

8.2.4 Комплекс считается прошедшим операцию поверки с положительным результатом, если идентификационные данные ПО соответствуют значениям, приведенным в таблице 3.

#### 8.3 Опробование

8.3.1 При отсутствии рельса в технологическом потоке рельсосварочного предприятия войти в режим «Тест», нажав кнопку «Тест» на экране БУИ (см. рисунок 1).

8.3.2 Ввести исходные данные (рисунок 2), используя сенсорную клавиатуру, расположенную в нижней части экрана БУИ (номер смены, номер протокола контроля, фамилию и инициалы оператора).

8.3.3 Нажать кнопку «Начать» на экране (справа вверху; см. рисунок 2).

8.3.4 Нажав кнопку « $\bigcirc$ » на пульте комплекса (рисунок 3), поднять тест-образец в рабочую зону комплекса.

Примечание - Тест-образец представляет из себя отрезок нового рельса типа Р65 по ГОСТ 51685-2000 высотой (180,0  $\pm$  0,8) мм, в котором выполнены модели дефектов в соответствии с приложением Б.

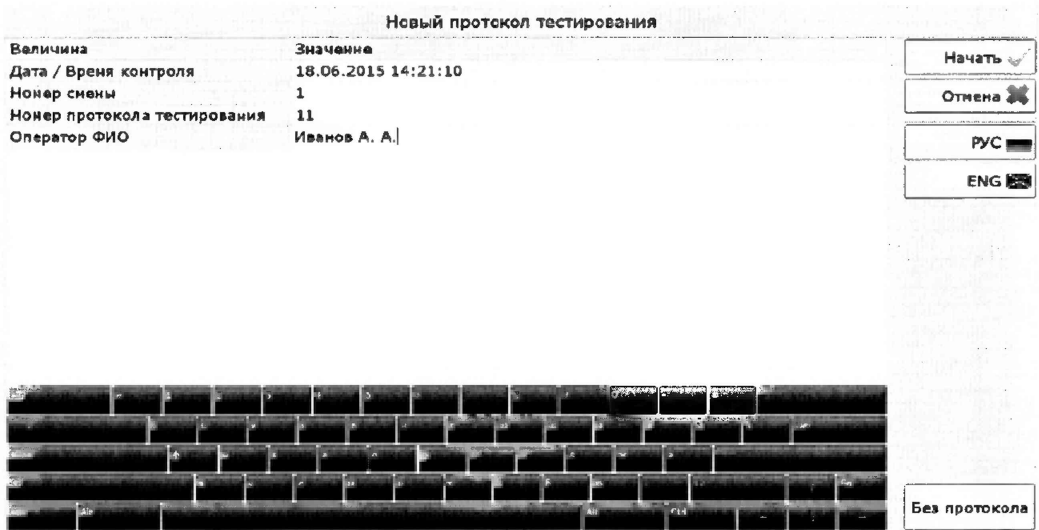

Рисунок 2 - Вид экрана комплекса для ввода исходных данных в режиме «Тест»

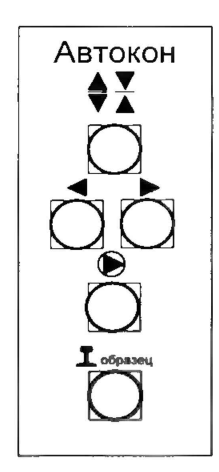

Рисунок 3 - Пульт комплекса

8.3.5 Переместить (свести) каретки с КП к рельсу, нажав кнопку « $\bigcup$ » на пульте комплекса.

8.3.6 Нанести вручную кистью контактирующую жидкость (масло индустриальное И-50А (ТУ)0253-005-58966428-2005, ГОСТ 20799-88 или аналогичное по вязкости масло) на поверхность катания, боковые грани головки и шейки рельса, а также подошву снизу - по всей длине тест-образца.

8.3.7 Установить лазерный указатель комплекса на середину тест-образца рельса кнопками

8.3.8 Запустить процесс сканирования тест-образца комплексом, нажав кнопку « $\Box$ » на пульте (см. рисунок 3). При этом на экране комплекса начнет формироваться дефектограмма контроля тест-образца. Выявленные модели дефектов отображаются в виде пачек сигналов на «дорожках» В-разверток.

8.3.9 По окончании контроля тест-образца (рисунок 4):

- нажать на экране в правом верхнем углу кнопку «Измерить», после чего появится всплывающее окно «Разметка»;

- в окне «Разметка» нажать кнопку «Загрузить», после чего фоном будут выделены места («регионы»), где должны быть расположены пачки сигналов от моделей дефектов на «дорожках» В-разверток;

- в окне «Разметка» нажать кнопку «Расчет», после чего будет индицироваться процент выявленных моделей дефектов в тест-образце, который должен быть не менее 95 % от общего числа моделей дефектов в тест-образце.

Примечание - В случае невыполнения указанного выше условия необходимо:

-осмотреть механизмы приводов КП (приложение В). При необходимости, отрегулировать размещение КП на поверхностях рельса;

- откорректировать настройку чувствительности (увеличить ее на (4-6) дБ) для каналов комплекса, по которым не были выявлены модели дефектов в тест-образце;

- нанести (проверить наличие) контактирующую жидкость и повторить сканирование тест- *%*

образца, нажав кнопку « $\bigcup$ » на пульте.

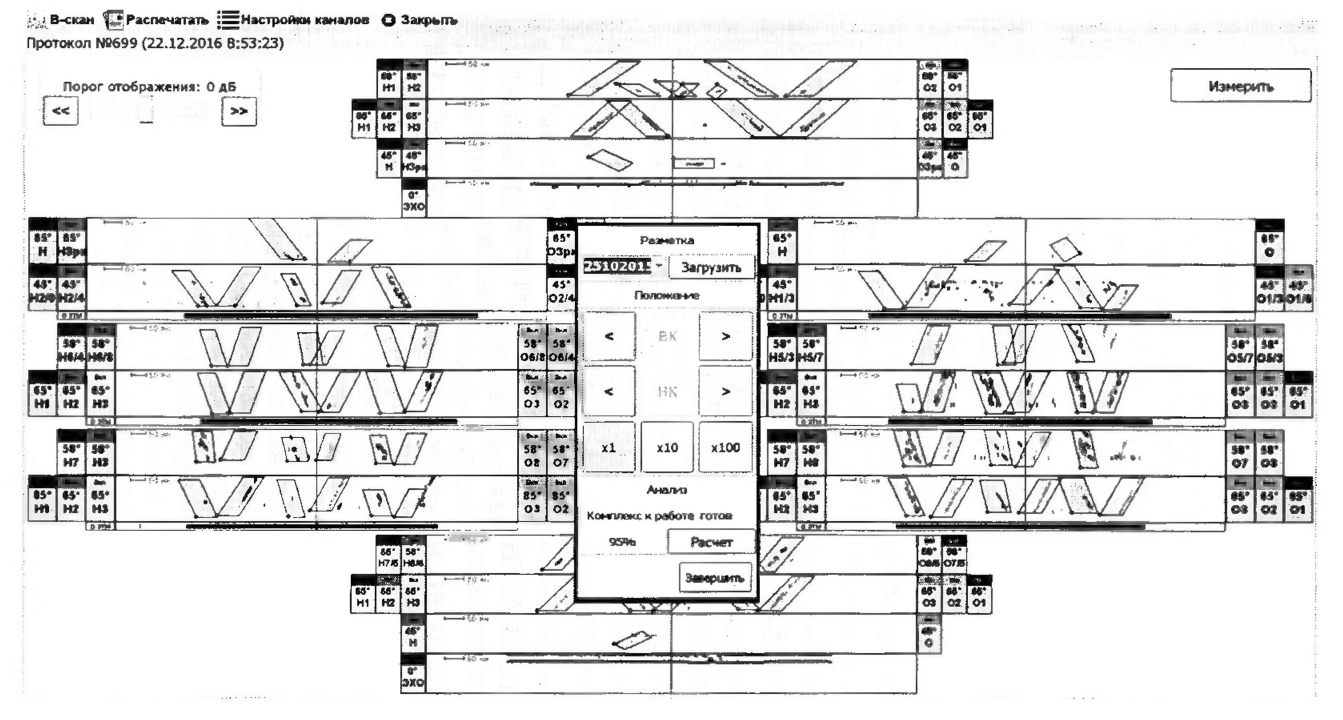

Рисунок 4 - Результаты контроля тест-образца

е

**♦I**

8.3Л0 В окне «Разметка» нажать кнопку «Завершить», после чего данное окно будет погашено.

8.3.11 Комплекс считается прошедшим операцию поверки с положительным результатом, если выполняются требования, указанные в пункте 8.3.9.

#### **8.4 Определение абсолютной погрешности измерений толщины изделия при работе с прямыми ПЭП для каналов автоматизированного контроля**

8.4.1 Коснуться «дорожки» В-развертки канала «0°ЭХО» (КП-1) в любом месте, где имеется устойчивый донный сигнал («дорожка» В-развертки указанного канала расположена над изображением рельса; рисунок 5). При этом на В-развертке появится вертикальная метка (выделена стрелкой на рисунке 5) и на экран будет вызвано всплывающее окно с Аразверткой (рисунок 6). Окно с А-разверткой соответствует установленному положению вертикальной метки по длине рельса. Положение вертикальной метки на В-развертке также отображается в левом верхнем углу окна А-развертки, как значение «Координата».

Если донный сигнал на А- или В-развертке отсутствует (или индицируется в ослабленном виде), то следует воспользоваться кнопками «  $\langle \langle \rangle$  » и «  $\rangle$  >  $\langle \rangle$  в окне Аразвертки для перемещения вертикальной метки по В-развертке.

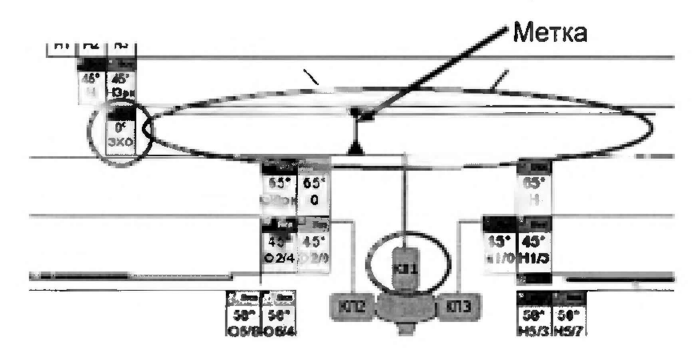

Рисунок 5 - Фрагмент дефектограммы ультразвукового контроля на экране комплекса с выделением канала «0°ЭХО» (КП-1)

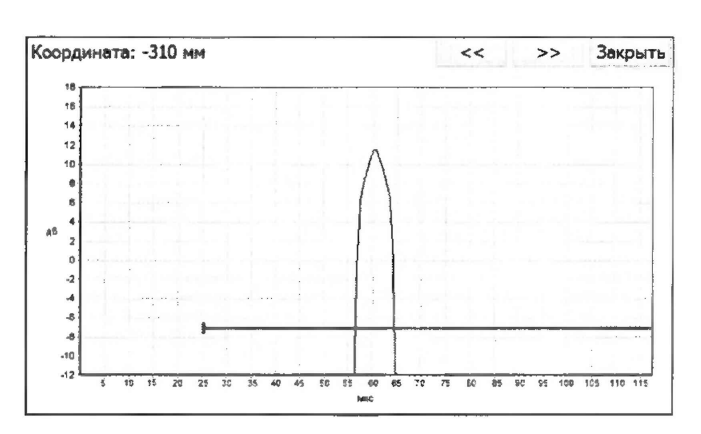

Рисунок 6 - А-развертка выбранного канала для соответствующего положения вертикальной метки на В-развертке (координаты по длине рельса)

8.4.2 По горизонтальной шкале «us» на А-развертке (см. рисунок 6) определить положение вершины донного сигнала. Полученное значение увеличить в три раза. Данная величина будет соответствовать измеренной высоте тест-образца в миллиметрах . Измерения выполнить пять раз. Рассчитать среднее арифметическое значение высоты тест-образца *Н*ср, MM.

<sup>\*</sup> Коэффициент пересчета микросекунд в миллиметры глубины для ПЭП с углом ввода 0° обусловлен скоростью продольной волны в стали равной 5900 м/с = 5,9 мм/мкс и двукратным прохождением ультразвука (до отражателя и обратно) и равен:  $5.9 / 2 = 2.95 \approx 3$ .

8.4.3 Определить абсолютную погрешность измерений толщины изделия (глубины залегания дефектов) при работе с прямыми ПЭП *АН,* мм, по формуле:

$$
\Delta H = H_{cp} - H_{\rm m},\tag{1}
$$

где *Нср* - среднее арифметическое значение высоты (толщины) тест-образца (глубины залегания дефекта) по пяти измерениям, мм;

 $H_{\rm H}$  – номинальное значение высоты рельса по ГОСТ 51685-2000:  $H_{\rm H}$  = 180 мм.

8.4.4 По окончании измерений войти в режим «Меню» комплекса (см. рисунок 1), для чего нажать кнопку «Закрыть» в верхней части экрана (см. рисунок 4).

8.4.5 Комплекс считается прошедшим операцию поверки с положительным результатом, если абсолютная погрешность измерений толщины изделия при работе с прямыми ПЭП для каналов автоматизированного контроля (по каналу «0°ЭХО» (КП-1)) не превышает  $\pm$  (3+0,01 $\cdot$ H), мм, где H - измеренное значение толщины, мм.

#### 8.5 Определение амплитуды, частоты заполиения и длительности **импульсов генератора импульсов возбуждения (ГИВ)**

8.5.1 Собрать схему согласно рисунку 7. При работе с осциллографом необходимо использовать делитель 1:10 из его состава.

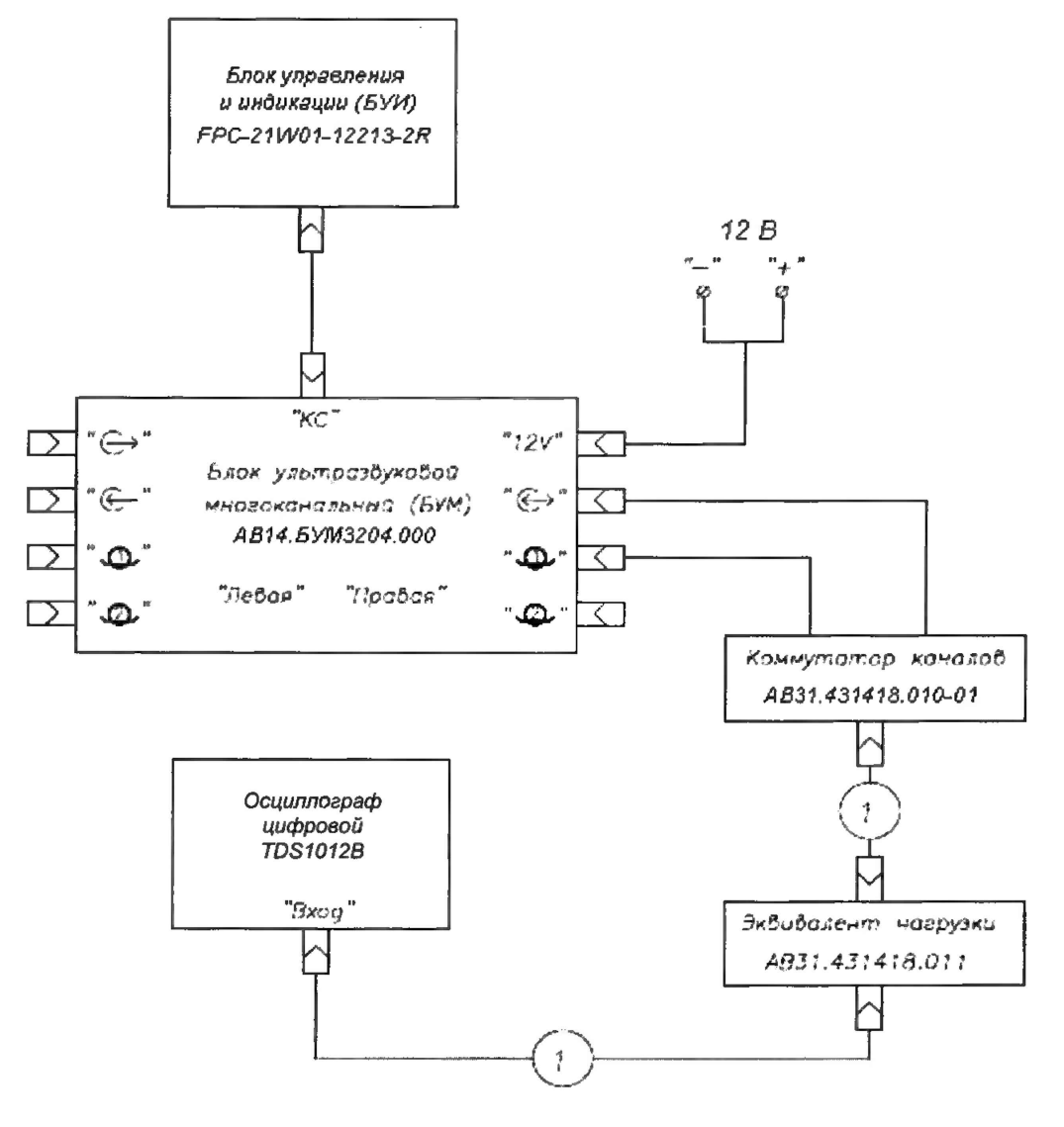

Т. *Набело АВ3 1.63561 ' .24?* - *2 шт .*

Рисунок 7 - Схема подключения для определения характеристик зондирующего импульса ГИВ

8.5.2 Перейти в режим работы «Настройка» для каналов автоматизированного

контроля, нажав кнопку 
$$
\left\langle \begin{array}{c}\n\bullet \\
\hline\n\bullet \\
\hline\n\bullet\n\end{array}\right\rangle
$$
 Настройка

 $\mathbb{D}$  (см. рисунок 1).

8.5.3 В режиме «Настройка» нажать на кнопки «Выбор канала» (вверху слева) и «Активные» (внизу посередине) или убедиться, что они уже нажаты (рисунок 8).

8.5.4 В соответствии с таблицей 4 нажать на требуемую кнопку в поле «Группа каналов» (см. рисунок 8). После этого будут подсвечены обозначения (слева и справа от «дорожек» В-разверток) только для активных каналов данной группы.

8.5.5 Вызвать А-развертку для требуемого канала автоматизированного контроля (таблица 4) путем нажатия на обозначение канала (см. рисунок 8).

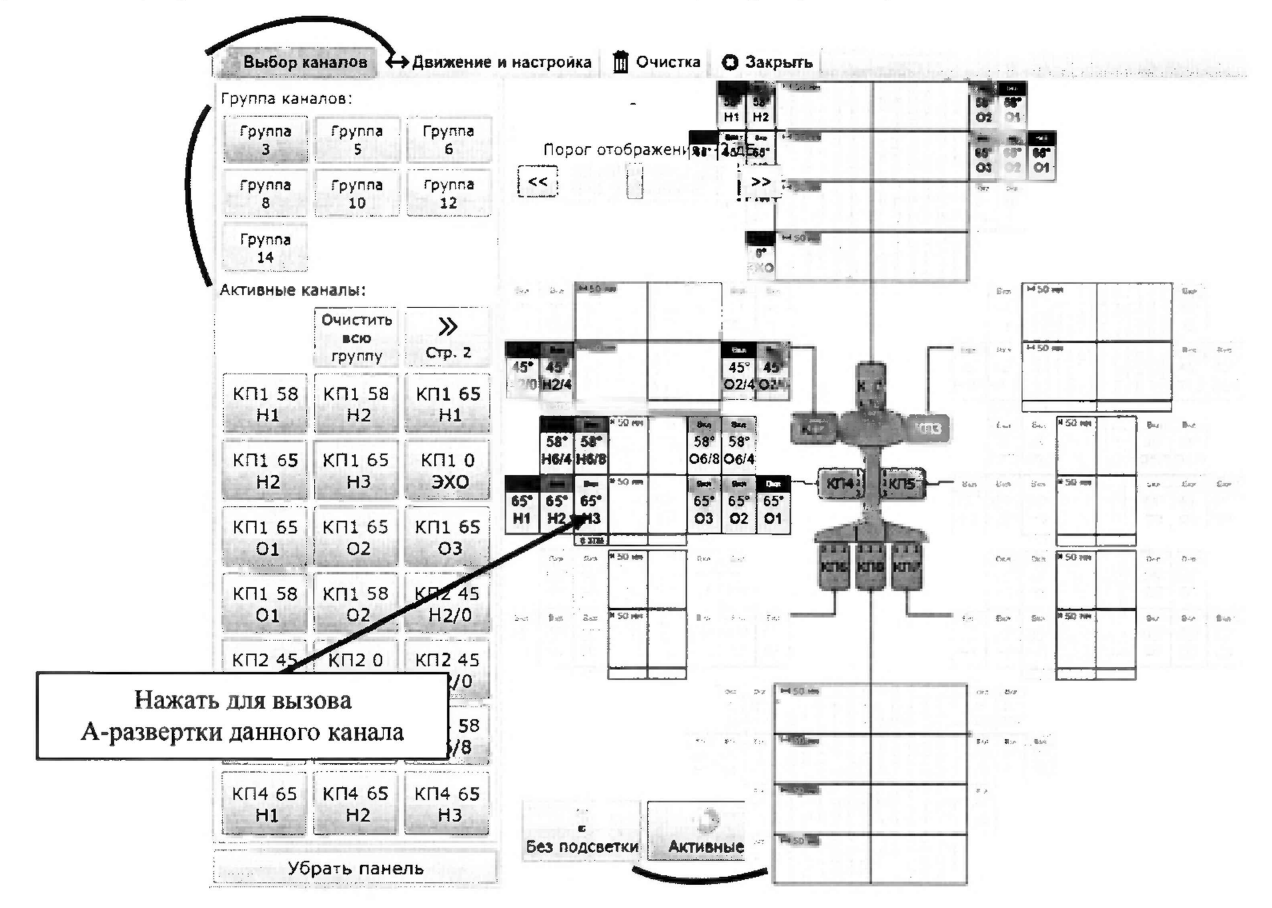

Рисунок 8 - Режим «Настройка»

8.5.6 Установить переключатели коммутатора каналов и эквивалента нагрузки в положение, соответствующее таблице 4".

8.5.7 Произвести измерения осциллографом амплитуды  $U_{3u}$ , В, (по положительной составляющей), частоты заполнения  $F_H$ , МГц, и длительности импульса ГИВ  $\tau_{3u}$ , мкс, согласно рисунку 9. Измерения выполнить пять раз. Рассчитать среднее арифметическое значение частоты заполнения импульса ГИВ.

8.5.8 Рассчитать отклонение установки частоты заполнения импульсов ГИВ ДF. МГц. по формуле:

$$
\Delta F = F_H - F_H,\tag{2}
$$

где  $F_H$  – номинальное значение частоты заполнения импульсов ГИВ, установленное для комплекса 2,50 МГц;

 $F_H$  – среднее арифметическое значение частоты заполнения импульса ГИВ по пяти измерениям, МГц.

<sup>\*</sup> В приложении Д приведена полная таблица состояний коммутатора каналов и эквивалента нагрузки.

|             | $N_2$  | Канал автома-              | Сторона                   | Положение     | Эквивалент   | Импульсы ГИВ                   |       |                       |
|-------------|--------|----------------------------|---------------------------|---------------|--------------|--------------------------------|-------|-----------------------|
| $N_2$       | груп-  | тизированного              | <b>EYM</b>                | переключателя | нагрузки     | Частота за- Амплиту-  Длитель- |       |                       |
| БУM         | пы ка- | контроля                   | (разъем)                  | коммутатора   | (емкость),   | полнения,                      |       | да, В, не ность, мкс, |
|             | налов  |                            |                           | каналов       | пΦ           | МГц                            | менее | не более              |
| <b>FYM1</b> | 3      | 58 H <sub>2</sub> (KII1)   | Левая (БР1)               | 6             | 2400<br>1200 | $2,50 \pm 0,25$                | 80    | 4                     |
|             |        | 58 H1(KII1)                | Левая (БР2)               | 2             |              |                                |       |                       |
|             |        | 58 Об/8 (КП4) Правая (БР1) |                           | 3             |              |                                |       |                       |
|             |        | 58 Н6/8 (КП4) Правая (БР2) |                           |               |              |                                |       |                       |
| <b>FYM2</b> |        | 58 H7/5 (KIT8)             | Левая (БР1)               | 6             |              |                                |       |                       |
|             | 5      | 58 O8/6 (KIT8)             | Левая (БР2)               |               |              |                                |       |                       |
|             |        | 58 Н5/3 (КП5) Правая (БР1) |                           | 4             |              |                                |       |                       |
|             |        | 58 О5/7(КП5) Правая (БР2)  |                           |               |              |                                |       |                       |
| <b>EYM3</b> | 6      | $65$ O1 (KH6)              | Левая (БР1)               | 3             |              |                                |       |                       |
|             |        | 65 H1 (KII7)               | Левая (БР2)               | 5             |              |                                |       |                       |
|             |        | 65 O1 (KII7)               | Правая (БР1)              | 9             |              |                                |       |                       |
|             |        | 65 H3 (KII6)               | Правая (БР2)              | 7             |              |                                |       |                       |
|             |        | $0^\circ$ 3TM (KII7)       | Правая (БР1)              | 5             |              |                                | 25    |                       |
|             |        | $0^{\circ}$ 3TM (KII6)     | Левая $(BP1)$             | 9             |              |                                |       |                       |
|             |        | Ручной ПЭП                 | Левая « ( $\rightarrow$ » | 9             |              |                                |       |                       |
|             |        | 0°3XO, 0°3TM               |                           |               |              |                                |       |                       |

Таблица 4 - Параметры импульсов ГИВ

комплекса, указанного в таблице 4.

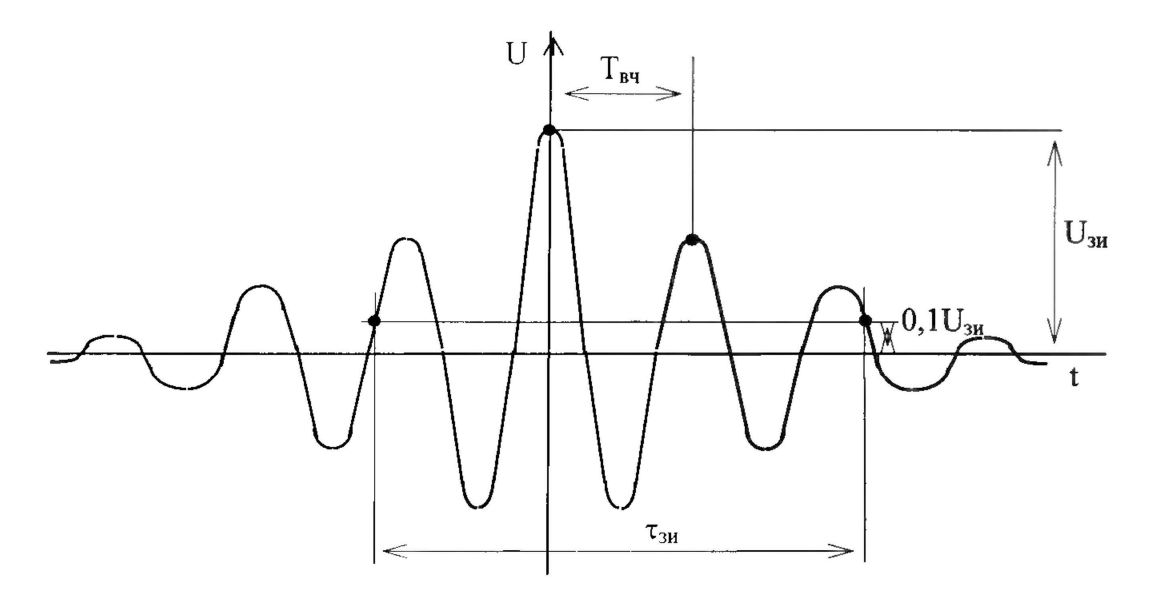

Рисунок 9 - Определение характеристик импульса ГИВ

8.5.9 Для перехода в режим «Настройка» (см. рисунок 8) коснуться экрана либо нажать кнопку «Назад» в меню (см. рисунок 10). Повторить измерения согласно пунктам 8.5.4-8.5.8 для остальных каналов автоматизированного контроля комплекса, указанных в таблице 4.

8.5.10 Для перехода в режим «Настройка» (см. рисунок 8) коснуться экрана либо нажать кнопку «Назад» в меню (см. рисунок 10). Далее войти в режим «Меню» комплекса (см. рисунок 1), для чего нажать кнопку «Закрыть» в верхней части экрана (см. рисунок 8).

8.5.11 Перейти в режим работы «Настройка ручных ПЭП» для требуемого канала **/ Настройка**<br>• Ручных ПЭП ручного контроля (таблица 4), нажав на экране комплекса кнопку « » » » и далее

кнопку с требуемым каналом в нижней части экрана (рисунок 11). 8.5.12 Выполнить измерения согласно пунктам 8.5.6-8.5.8 для канала ручного контроля

12

8.5.13 По окончании измерений войти в режим «Меню» комплекса (см. рисунок 1), для чего коснуться экрана либо нажать кнопку «Назад» в меню (см. рисунок 10). Комплекс перейдет в режим «Настройка» (см. рисунок 8).

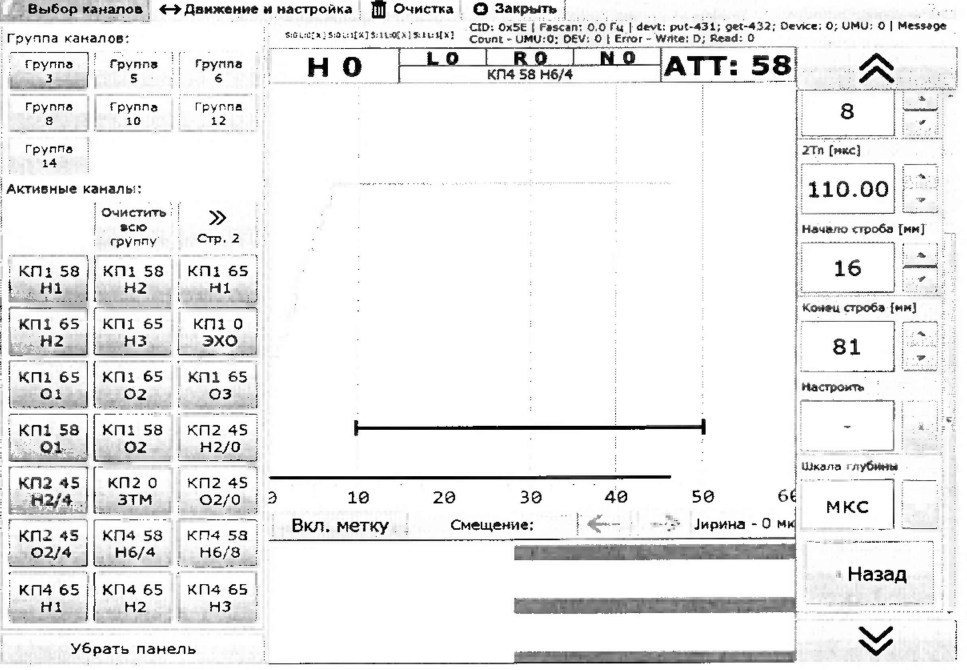

Рисунок 10 – А-развертка выбранного канала в режиме «Настройка»

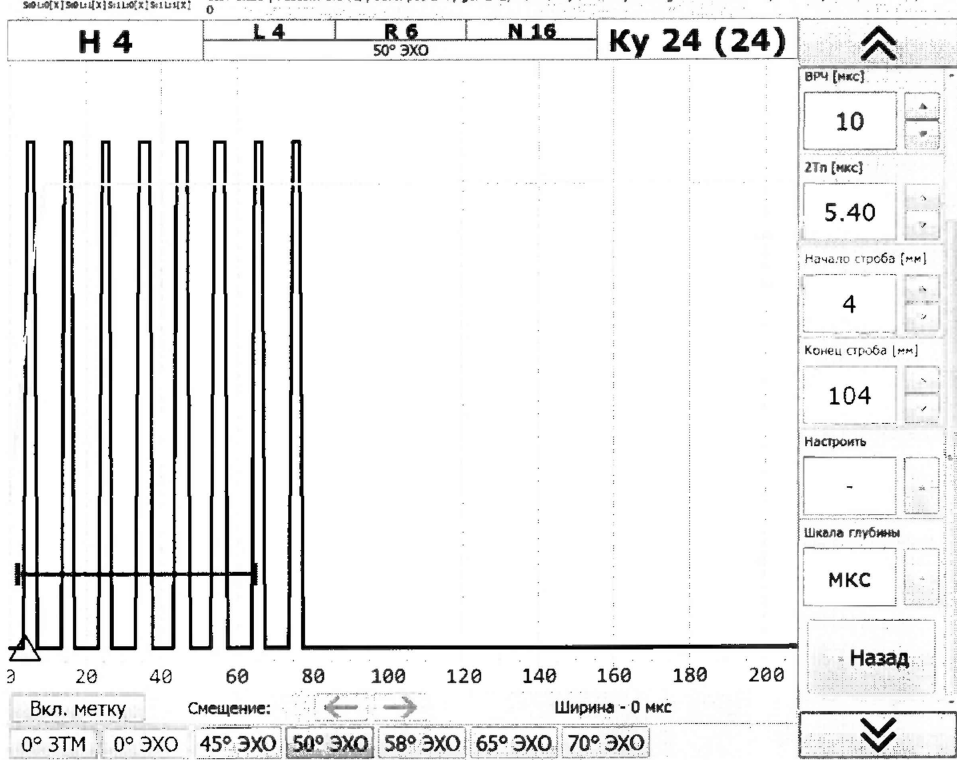

0.0 Fu | devt: put-275; get-272; Device: 0; UMU: 0 | Message Count - UMU:0; OEV: 0 | Error - Write: 0; Read: :<br>S@LO[X]S@LLL[X]S:1LO[X]S:1LLLX]

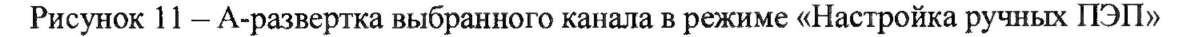

8.5.14 Комплекс считается прошедшим операцию поверки положительным  $\mathbf{c}$ результатом, если:

- амплитуда импульсов ГИВ составляет не менее 80 В для каналов наклонных ПЭП и не менее 25 В для каналов прямых ПЭП (угол ввода 0°);

- частота заполнения импульсов ГИВ и ее отклонение составляет (2,50 ± 0,25) МГц;

- длительность импульсов ГИВ на уровне 0,1 не превышает 4 мкс.

#### 8.6 Определение диапазона установки усиления и абсолютной погрешности установки усиления

8.6.1 Собрать схему согласно рисунку 12.

8.6.2 Перейти в режим работы «Настройка» для каналов автоматизированного

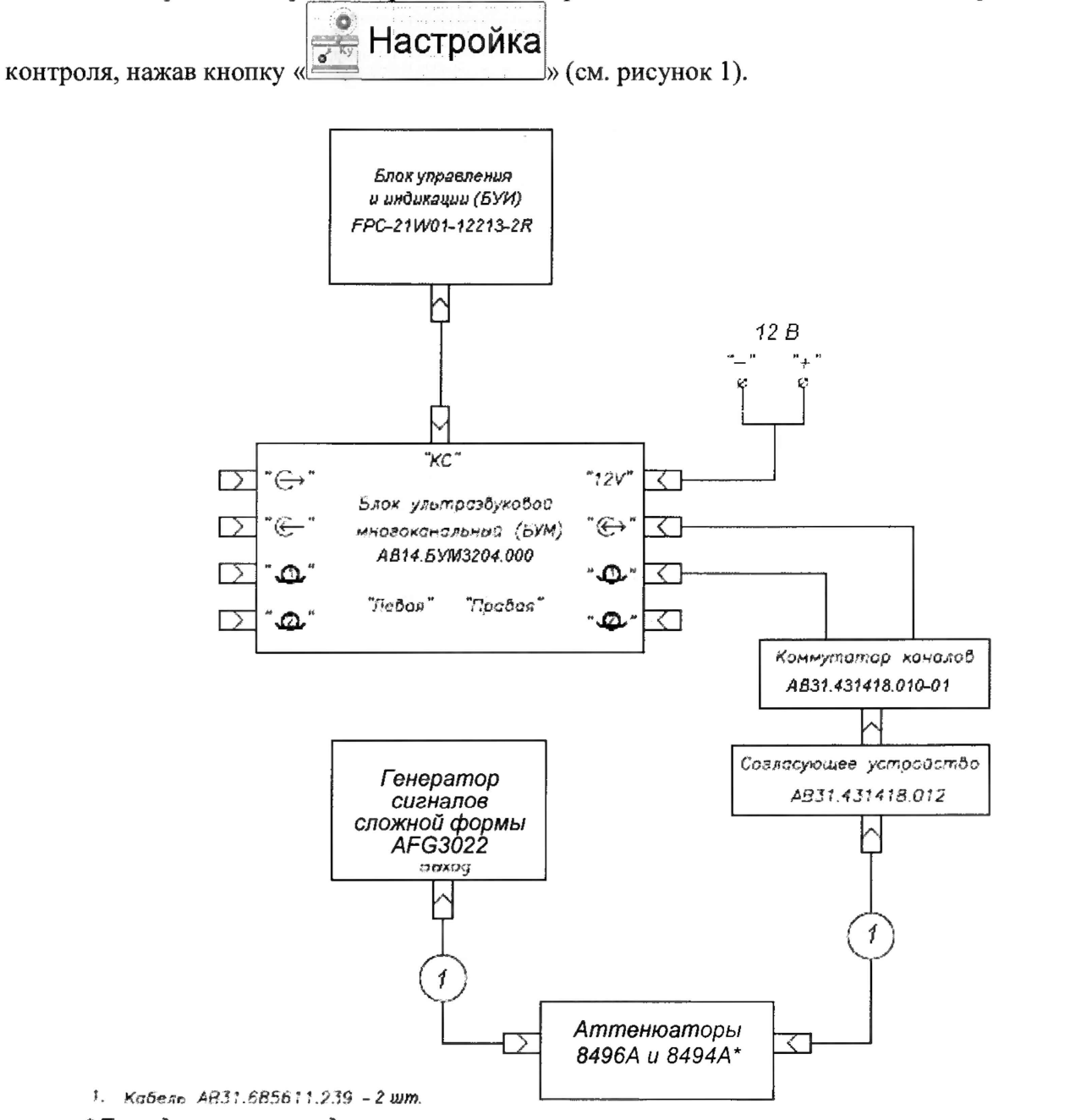

\* Последовательное соединение

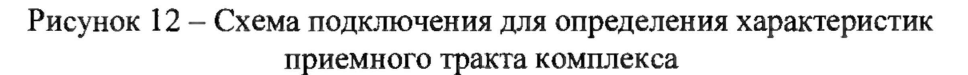

8.6.3 В режиме «Настройка» нажать на кнопки «Выбор канала» (вверху слева) и «Активные» (внизу посередине) или убедиться, что они уже нажаты (см. рисунок 8).

8.6.4 В соответствии с таблицей 5 нажать на требуемую кнопку в поле «Группа каналов» (см. рисунок 8). После этого будут подсвечены обозначения (слева и справа от «дорожек» В-разверток) только для активных каналов данной группы.

8.6.5 Вызвать А-развертку для требуемого канала автоматизированного контроля (таблица 5) путем нажатия на обозначение канала (см. рисунок 8).

8.6.6 Установить переключатель коммутатора каналов в положение, соответствующее выбранному каналу контроля, согласно таблице 5.

**8.6.7 Установить ослабление на аттенюаторах Л^о 0 дБ.**

**8.6.8 Установить настройки генератора: непрерывный сигнал, синус, частота 2,5 МГц, амплитуда 2 В.**

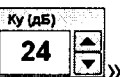

<sup>24</sup> **8.6.9 Регулируя условную чувствительность (усиление) комплекса кнопками «** <sup>3</sup> **или «АТТ [дБ]», расположенными в меню в правой части экрана (см. рисунок 10), довести амплитуду сигнала на экране комплекса до уровня «порога» (значение амплитуды сигнала «N» на экране комплекса должно быть равно 0 дБ).**

**Таблица 5 - Каналы, для которых определяются параметры аттенюатора (усиления) комплекса**

| № БУМ       | № группы | Канал автоматизированного | Сторона БУМ  | Положение переключателя<br>коммутатора каналов |  |
|-------------|----------|---------------------------|--------------|------------------------------------------------|--|
|             | каналов  | <b>КОНТРОЛЯ</b>           | (разъем)     |                                                |  |
| <b>EYM1</b> |          | 58 H <sub>2</sub> (KII1)  | Левая (БР1)  |                                                |  |
|             | 3        | 65 H3 (KII4)              | Левая (БР2)  |                                                |  |
|             |          | 58 О6/4 (КП4)             | Правая (БР1) |                                                |  |
|             |          | 45 H2/4 (KII2)            | Правая (БР2) | 6                                              |  |
|             |          | 65 H3 (KII8)              | Левая (БР1)  |                                                |  |
| <b>GYM2</b> | 5        | 65 O2 (KII5)              | Левая (БР2)  | 6                                              |  |
|             |          | 58 O5/3 (KIT5)            | Правая (БР1) |                                                |  |
|             |          | 45 H1/3 (KIT3)            | Правая (БР2) |                                                |  |
|             |          | 58 O7 (KII6)              | Левая (БР1)  | 6                                              |  |
|             |          | 58 H8 (KII6)              | Левая (БР2)  | 2                                              |  |
| <b>БУМЗ</b> | 6        | 58 O8 (KII7)              | Правая (БР1) | 6                                              |  |
|             |          | 65 O2 (KII7)              | Правая (БР2) |                                                |  |
|             |          |                           | Ку (дБ)      |                                                |  |

24 **8.6.10 Увеличить усиление комплекса кнопкой «I— 1Ш» на 2 дБ, после чего установить такое ослабление аттенюаторов, чтобы сигнал на экране комплекса снова достиг уровня «порога» (значение амплитуды сигнала «N» на экране комплекса должно быть равно 0 дБ).**

**8.6.11 Рассчитать абсолютную погрешность установки усиления AG, дБ, по формуле:**

$$
\Delta G = |N_A - N_{A0}| - |G_{y} - G_{y_0}|,\tag{3}
$$

**где Gyo - начальное значение усиления на комплексе, установленное в пункте 8.6.9, дБ;** *G y -* **текущее значение усиления на комплексе, установленное в пункте 8.6.10, дБ;**

*Nao -* **начальное значение ослабления на аттенюаторах, установленное в пункте 8.6.7, дБ;**

*Na* **- текущее значение ослабления согласно установленным значениям на аттенюаторах, установленное в пункте 8.6.10, дБ.**

**8.6.12 Повторить пункты 8.6.10-8.6.11, увеличивая усиление на комплексе до 70 дБ с шагом 2 дБ. При этом уровень электрического шума не должен превышать половины изображенного на экране комплекса уровня порога.**

**8.6.13 Для перехода в режим «Настройка» (см. рисунок 8) коснуться экрана либо нажать кнопку «Назад» в меню (см. рисунок 10). Повторить измерения согласно пунктам 8.6.4—8.6.12 для остальных каналов автоматизированного контроля комплекса, указанных в таблице 5.**

**8.6.14 По окончании измерений коснуться экрана либо нажать кнопку «Назад» в меню (см. рисунок 10). Комплекс перейдет в режим «Настройка» (см. рисунок 8).**

**8.6.15 Комплекс считается прошедшим операцию поверки с положительным результатом, если диапазон установки усиления составляет от 10 до 70 дБ и абсолютная погрешность установки усиления составляет ± 2 дБ.**

#### **8.7 Определение диапазона измерений амплитуды сигналов и абсолютной погрешности измерений амплитуды сигналов относительно порогового уровня (порога АСД) по экрану дефектоскопа**

8.7.1 Собрать схему согласно рисунку 12.

8.7.2 Перейти в режим работы «Настройка» для каналов автоматизированного

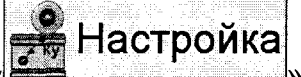

контроля, нажав кнопку « Настройка » (см. рисунок 1).

8.7.3 В режиме «Настройка» нажать на кнопки «Выбор канала» (вверху слева) и «Активные» (внизу посередине) или убедиться, что они уже нажаты (см. рисунок 8).

8.7.4 В соответствии с таблицей 5 нажать на требуемую кнопку в поле «Группа каналов» (см. рисунок 8). После этого будут подсвечены обозначения (слева и справа от «дорожек» В-разверток) только для активных каналов данной группы.

8.7.5 Вызвать А-развертку для требуемого канала автоматизированного контроля (таблица 5) путем нажатия на обозначение канала (см. рисунок 8).

8.7.6 Установить переключатель коммутатора каналов в положение, соответствующее выбранному каналу контроля, согласно таблице 5.

8.7.7 Установить ослабление на аттенюаторах *NAo* 0 дБ.

8.7.8 Установить настройки генератора: непрерывный сигнал, синус, частота 2,5 МГц, амплитуда 2 В.

8.7.9 Регулируя условную чувствительность (усиление) комплекса кнопками « $\frac{24}{\frac{1}{2}}$ » или «АТТ [дБ]» (см. рисунок 10), довести амплитуду сигнала на экране комплекса верхней горизонтали А-развертки.

8.7.10 Зафиксировать измеренное значение амплитуды сигнала «N» на экране комплекса *No,* дБ (см. рисунок 10).

8.7.11 Увеличивать ослабление на аттенюаторах *Na,* дБ, 18 раз с шагом 1 дБ и фиксировать измеренные значения амплитуды сигнала «N» на экране комплекса *N,* дБ.

8.7.12 Рассчитать абсолютную погрешность измерения амплитуды сигнала *AN,* дБ, по формуле:

$$
\Delta N = |N_0 - N| - |N_A - N_{A0}|,\tag{4}
$$

где *Nao* - начальное значение ослабления на аттенюаторах, установленное в пункте 8.7.7, дБ;

*Na -* текущее значение ослабления согласно установленным значениям на аттенюаторах, дБ;

*No —* начальное значение амплитуды сигнала на экране комплекса, полученное в пункте 8.7.10, дБ;

*N* - текущее измеренное значение амплитуды сигнала на экране комплекса, дБ.

8.7.13 Для перехода в режим «Настройка» (см. рисунок 8) коснуться экрана либо нажать кнопку «Назад» в меню (см. рисунок 10). Повторить измерения согласно пунктам 8.7.4-8.7.12 для остальных каналов автоматизированного контроля комплекса, указанных в таблице 5.

8.7.14 По окончании измерений коснуться экрана либо нажать кнопку «Назад» в меню (см. рисунок 10). Комплекс перейдет в режим «Настройка» (см. рисунок 8). Далее войти в режим «Меню» комплекса (см. рисунок 1), для чего нажать кнопку «Закрыть» в верхней части экрана (см. рисунок 4).

8.7.15 Комплекс считается прошедшим операцию поверки с положительным результатом, если диапазон измерений амплитуды сигналов составляет от 1 до 18 дБ и абсолютная погрешность измерений амплитуды сигналов на входе приемного тракта составляет ± 2 дБ.

Ку(дБ)

#### **8.8 Определение угла ввода и его отклонения для ручных наклонных ПЭП**

8.8.1 Подключить к разъему «(+ » (верхнему) комплекса наклонный ручной ПЭП.

8.8.2 Перейти в режим работы «Настройка ручных ПЭП» для требуемого канала

<sub>/ — М</sub>∖ Настройка «Ручны х ПЭП ручного контроля (таблица 4), нажав на экране комплекса кнопку «- -» и далее кнопку с требуемым каналом в нижней части экрана (см. рисунок 11).

8.8.3 Выявить в мере №3Р из комплекта мер ультразвуковых ККО-3 (далее - мера №3Р) цилиндрическую полукруглую поверхность, установив ПЭП в соответствии с рисунком 13 (предварительно смочив ее рабочую поверхность контактирующей жидкостью). Ку (дБ)

8.8.4 Кнопками «  $\texttt{24} \bigtriangledown_{\!\!\! \infty}$  (см. рисунок 11) изменить усиление так, чтобы вершина эхосигнала находилась между пороговым уровнем и верхней горизонталью А-развертки (рисунок 14). Перемещая ПЭП в небольших пределах, найти максимальное значение амплитуды эхо-сигнала.

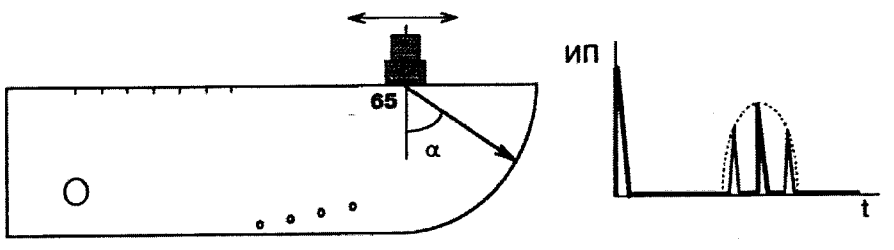

ИП - излучатель и приемник ультразвуковых колебаний

Рисунок 13 - Определение точки выхода луча при использовании ручных ПЭП

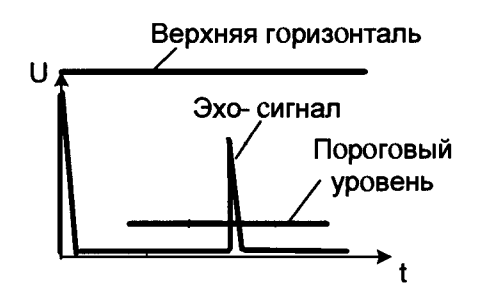

Рисунок 14 - Вид эхо-сигнала на экране комплекса

8.8.5 Не снимая ПЭП с меры №ЗР, определить положение точки выхода луча ПЭП и нанести соответствующую риску на корпус ПЭП. 2Tn (MKC)

8.8.6 Откорректировать время в призме кнопками «5.70 \* (см. рисунок 11) таким образом, чтобы значение «R», индицируемое на верхней строке экрана комплекса, было равно 59 мм.

8.8.7 Установить наклонный ручной ПЭП на рабочую поверхность меры №ЗР (рисунок 15) со стороны шкалы « $\alpha^{\circ}$ » (предварительно смочив её контактирующей жидкостью) так, чтобы точка выхода луча оказалась у отметки шкалы « $\alpha^{\circ}$ » меры №3Р, соответствующей номинальному значению угла ввода ПЭП. Ky (AB)

8.8.8 Кнопками « 24  $\left|\frac{R}{R}\right|$ » изменить усиление так, чтобы вершина эхо-сигнала находилась между пороговым уровнем и верхней горизонталью А-развертки. Перемещая ПЭП в небольших пределах, найти максимальное значение амплитуды эхо-сигнала.

8.8.9 Не сдвигая ручной ПЭП, определить значение угла ввода УЗК для точки выхода луча по шкале « $\alpha^{\circ}$ » меры №3Р.

8.8.10 Повторить измерения согласно пунктам 8.8.1-8.8.9 для всех ручных ПЭП комплекса.

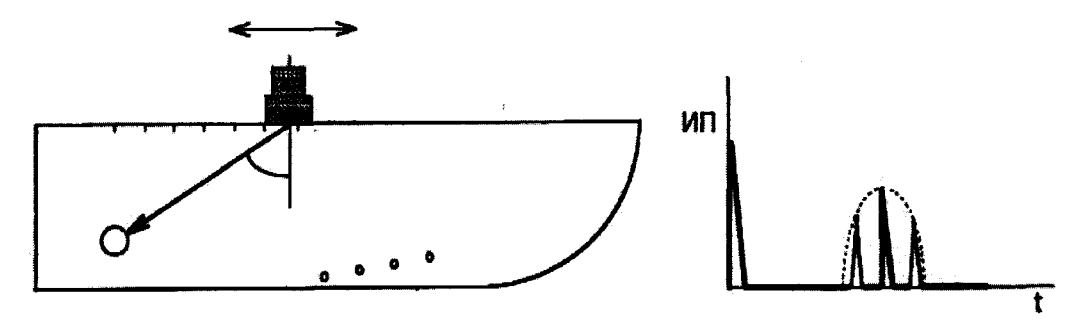

ИП - излучатель и приемник ультразвуковых колебаний (УЗК) Рисунок 15 – Определение угла ввода ПЭП и условной чувствительности каналов комплекса при использовании ручных ПЭП

8.8.11 По окончании измерений войти в режим «Меню» комплекса (см. рисунок 1), для чего коснуться экрана либо нажать кнопку «Назад» в меню (см. рисунок 10). Комплекс перейдет в режим «Настройка» (см. рисунок 8).

8.8.12 Комплекс считается прошедшим операцию поверки с положительным результатом, если измеренные значения угла ввода для всех ручных наклонных ПЭП соответствует значениям, приведенным в таблице 6.

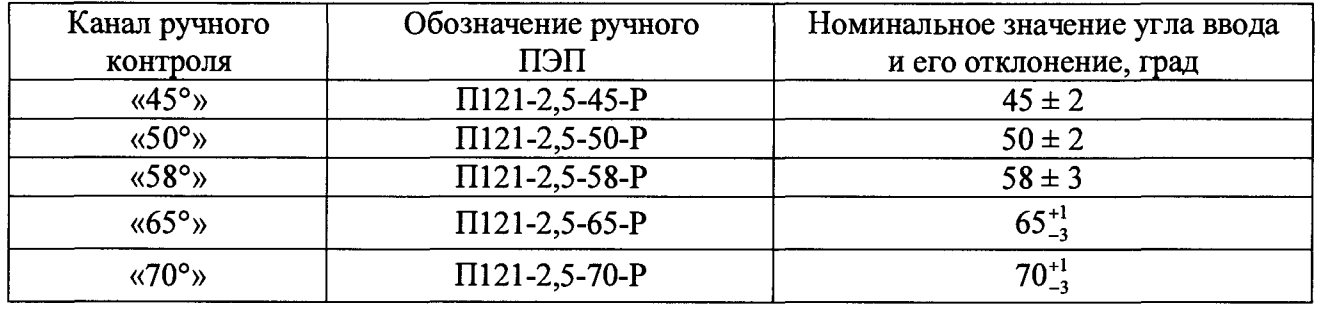

Таблица 6 – Значения углов ввода наклонных ручных ПЭП

#### 8.9 Определение максимальной условной чувствительности каналов ручного контроля

8.9.1 Подключить ручной прямой ПЭП к разъемам «(->» и «(<-» или ручной наклонный ПЭП к разъему «(«>» комплекса.

8.9.2 Перейти в режим работы «Настройка ручных ПЭП» для требуемого канала ⁄е Настройка<br>√е Ручных ПЭП ручного контроля (таблица 7), нажав на экране комплекса кнопку « » и далее кнопку с требуемым каналом в нижней части экрана (см. рисунок 11).

8.9.3 Установить ручной ПЭП на рабочую поверхность меры №3Р (предварительно смочив её контактирующей жидкостью) в соответствии с таблицей 7 и руководствуясь рисунками 15-17.

| Угол ввода<br>ПЭП   | Условная чувствительность каналов<br>ручного и автоматизированного контроля<br>$K_v^{\text{max}}$ , дБ, не менее | Опорный отражатель -<br>искусственный дефект в виде<br>отверстия диаметром 6 мм<br>$B$ Mepe $N23P$ |  |
|---------------------|----------------------------------------------------------------------------------------------------|----------------------------------------------------------------------------------------------------|--|
| $(9x0); 45^{\circ}$ |                                                                                                    |                                                                                                    |  |
| $50^\circ$          | 28                                                                                                    | На глубине 44 мм                                                                                   |  |
| $58^\circ$          | 20                                                                                                    |                                                                                                    |  |
| $65;70^{\circ}$     | 24                                                                                                    | На глубине 15 мм                                                                                   |  |

Таблица 7 - Значения максимальной условной чувствительности

**8.9.4 Настроить требуемый канал ручного контроля на рекомендуемую условную чувствительность** *К у ,* **дБ, по мере №ЗР, для чего, перемещая ручной ПЭП по поверхности меры №ЗР, определить положение, при котором амплитуда эхо-сигнала в соответствии с рисунком 14 максимальна. При этом вершина эхо-сигнала должна находиться в пределах от порогового уровня до верхней горизонтали А-развертки. Если вершина эхо-сигнала не находится в указанных пределах, необходимо произвести коррекцию чувствительности с** Ку (д**Б)** 

24 *zk»* **(см. рисунок 11). Далее нажать кнопку настройки на условную помощью кнопки «** Hacroown

чувствительность «

**8.9.5 Снять ручной ПЭП с поверхности меры №ЗР.**

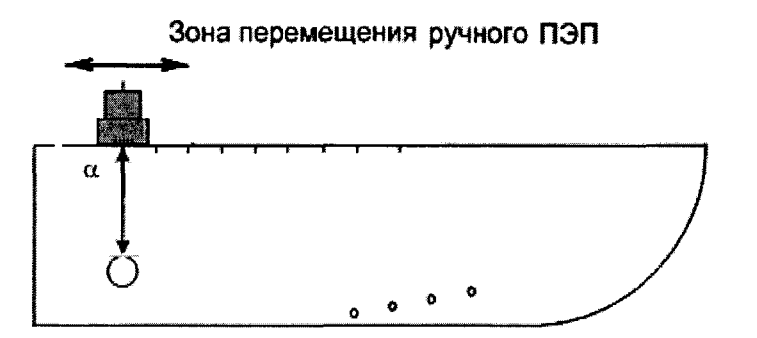

**Рисунок 16 - Установка прямого ручного ПЭП на поверхность меры №ЗР из комплекта мер ультразвуковых ККО-3**

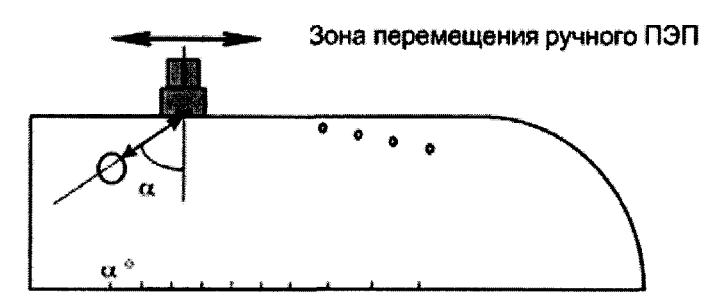

**Рисунок 17 - Определение максимальной условной чувствительности каналов и погрешности измерений глубины дефектов для ручных наклонных ПЭП с углом ввода 65 и 70°**

**8.9.6 Увеличить чувствительность до максимального значения или до уровня электрических шумов, равного 1/2 высоты порога. Считать полученное значение условной чувствительности с экрана комплекса, индицируемое до скобок в правом углу экрана (например, при индикации «Ку 38 (12)» максимальное значение условной чувствительности составляет 38 дБ, где «(12)» - значение рекомендуемой условной чувствительности, равное 12 дБ).**

**8.9.7 Повторить измерения согласно пунктам 8.9.1-8.9.6 для всех каналов ручного контроля комплекса.**

**8.9.8 Комплекс считается прошедшим операцию поверки с положительным результатом, если измеренные значения условной чувствительности каналов ручного контроля соответствует значениям, приведенным в таблице 7.**

#### **8.10 Определение максимальной условной чувствительности каналов автоматизированного контроля**

**8.10.1 Войти в режим «меню» комплекса (см. рисунок 1).**

**8.10.2 Перейти в режим работы «Настройка» для каналов автоматизированного**

$$
\int_{\mathbb{R}^{\infty}} \mathsf{Hacтройка
$$

**контроля, нажав кнопку « » (см. рисунок 1).**

**8.10.3 В режиме «Настройка» нажать на кнопки «Выбор канала» (вверху слева) и «Активные» (внизу посередине) или убедиться, что они уже нажаты.**

**8.10.4 Нажать на требуемую кнопку в поле «Группа каналов» (после этого будут подсвечены обозначения только для активных каналов данной группы) и вызвать Аразвертку для требуемого канала путем нажатия на обозначение канала.**

Примечание - В процессе измерений следует последовательно выбирать группы каналов и собственно каналы (из числа активных каналов для данной группы).

**8.10.5 Установить требуемый КП на поверхность меры №ЗР (предварительно смочив её контактирующей жидкостью) в соответствии с таблицей 7 и руководствуясь рисунком 18.**

Примечание - При работе с КП рекомендуется его закреплять в «рамке», а также использовать специальное приспособление для размещения меры №ЗР (приложение Г).

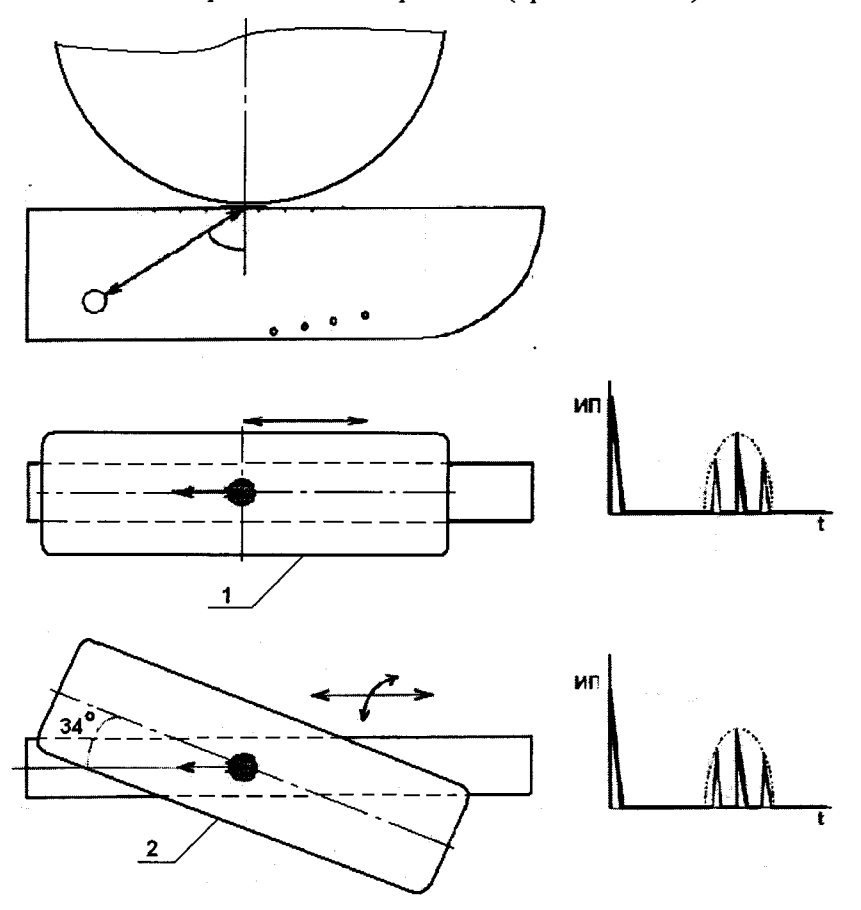

**ИП - излучатель и приемник ультразвуковых колебаний**

**1 - положение КП при озвучивании опорного отражателя неразвернутым резонатором; 2 — положение КП при озвучивании опорного отражателя развернутым резонатором**

**Рисунок 18 - Определение условной чувствительности каналов комплекса и погрешности измерения глубин дефектов при использовании КП**

**8.10.6 Настроить требуемый канал автоматизированного контроля на рекомендуемую условную чувствительность по мере №ЗР, для чего перемещая КП по рабочей поверхности определить положение, при котором амплитуда эхо-сигнала в соответствии с рисунком 14 максимальна. При этом вершина эхо-сигнала должна находиться в пределах от порогового уровня до верхней горизонтали А-развертки. Если вершина эхо-сигнала не находится в указанных пределах необходимо произвести коррекцию чувствительности с помощью**

Ку (дБ) 24 Далее нажать кнопку настройки на условную чувствительность кнопки **Настроить** 

8.10.7 Снять КП с поверхности меры №3Р.

8.10.8 Увеличить чувствительность до максимального значения или до уровня электрических шумов, равного 1/2 высоты порога. Считать полученное значение условной чувствительности с экрана комплекса, индицируемое до скобок в правом углу экрана (например, при индикации «Ку 38 (12)» максимальное значение условной чувствительности составляет 38 дБ, где «(12)» - значение рекомендуемой условной чувствительности, равное 12 лБ).

8.10.9 Повторить измерения согласно пунктам 8.10.1-8.10.8 для всех каналов автоматизированного контроля комплекса.

8.10.10 По окончании измерений коснуться экрана либо нажать кнопку «Назад» в меню (см. рисунок 10). Комплекс перейдет в режим «Настройка» (см. рисунок 8). Далее войти в режим «Меню» комплекса (см. рисунок 1), для чего нажать кнопку «Закрыть» в верхней части экрана (см. рисунок 4).

8.10.11 Комплекс считается прошедшим операцию поверки с положительным результатом, если измеренные значения условной чувствительности каналов автоматизированного контроля соответствует значениям, приведенным в таблице 7.

#### 8.11 Определение мертвой зоны для ручных ПЭП

8.11.1 Подключить к разъему «(+>» комплекса исследуемый наклонный ручной ПЭП.

8.11.2 Перейти в режим работы «Настройка ручных ПЭП» для требуемого канала

⁄е Настройка<br>. ФРучных ПЭП ручного контроля (таблица 4), нажав на экране комплекса кнопку « **EXAMPLE DE X HIS AN ALL DESCRIPTIONS** кнопку с требуемым каналом в нижней части экрана (см. рисунок 11).

8.11.3 Выявить в мере №3Р отверстие диаметром 6 мм на глубине 44 мм в соответствии с рисунками 15-17.

8.11.4 Настроить комплекс на рекомендуемую условную чувствительность  $K_v$ , дБ.

8.11.5 Выявить наклонным ПЭП в мере №3Р отверстие диаметром 2 мм с минимальной глубиной в соответствии с рисунком 19, передний фронт эхо-сигнала от которого на уровне порога не совпадает с задним фронтом зондирующего сигнала. При необходимости, для уменьшения шумов в призме ПЭП, допускается использовать временную регулировку чувствительности (ВРЧ).

8.11.6 Повторить измерения согласно пунктам 8.11.1-8.11.5 для всех ручных ПЭП комплекса.

8.11.7 По окончании измерений войти в режим «Меню» комплекса (см. рисунок 1), для чего коснуться экрана либо нажать кнопку «Назад» в меню (см. рисунок 10). Комплекс перейдет в режим «Настройка» (см. рисунок 8).

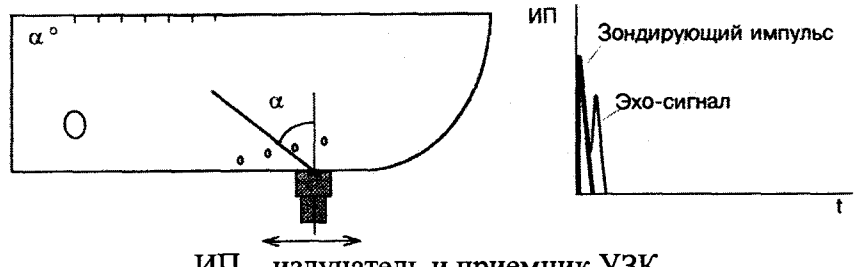

ИП - излучатель и приемник УЗК

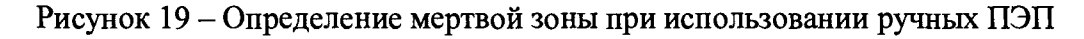

8.11.8 Комплекс считается прошедшим операцию поверки с положительным результатом, если значения мертвой зоны каждого из ручных ПЭП не превышает:

3 мм - для ручных ПЭП с углами ввода 65°, 70°;

8 мм - для ручных ПЭП 45°, 50°, 58°;

7 мм - для ручного ПЭП с углом ввода 0°.

#### 8.12 Определение абсолютной диапазона, погрешности измерений координат дефекта и толщины изделия каналов ручного контроля

8.12.1 По данным из свидетельства о поверке на меру №3Р, и используя значение угла ввода ПЭП (п. 8.8.9), рассчитать номинальные значения  $H_n$ , мм, и  $L_n$ , мм, (рисунок 20) для всех искусственных дефектов, выполненных в виде отверстий. Расчет произвести для всех каналов контроля согласно таблице 8:

$$
H_n = A - B \cdot \cos \alpha,\tag{5}
$$

$$
L_n = A \cdot \text{tga} - B \cdot \text{sina},\tag{6}
$$

где А - глубина до центра искусственного дефекта из свидетельства о поверке на меру №3Р, мм;

В – радиус искусственного дефекта из свидетельства о поверке на меру №3Р, мм;

 $\alpha$  - угол ввода преобразователя, град.

|                            | Искусственный дефект     | Глубина А<br>залегания | Абсолютная по-<br>грешность $\Delta H$ |  |
|----------------------------|--------------------------|------------------------|----------------------------------------|--|
| Каналы контроля            | (отражатель)             | дефекта (центр         | и $\Delta L$ измерения                 |  |
|                            | в мере №3Р               | отверстия)/            | координат дефекта/                     |  |
|                            |                          | /толщина               | /толщины изделия,                      |  |
|                            |                          | изделия, мм            | MM                                     |  |
|                            | Каналы ручного контроля  |                        |                                        |  |
|                            | Донная поверхность       | 59                     |                                        |  |
|                            | Второе отражение от      | 118                    |                                        |  |
|                            | донной поверхности       |                        |                                        |  |
| «0° ЭХО»                   | Третье отражение от      | 177                    | $\pm(1+0.02 \cdot H)^*$                |  |
|                            | донной поверхности       |                        |                                        |  |
|                            | Отверстие диаметром 6 мм | 44                     |                                        |  |
|                            | Отверстие диаметром 6 мм | $\overline{15}$        |                                        |  |
|                            | Отверстие диаметром 2 мм | 8                      |                                        |  |
|                            | Отверстие диаметром 6 мм | 44                     |                                        |  |
| $\langle 45^\circ \rangle$ | Отверстие диаметром 6 мм | 15                     |                                        |  |
|                            | Отверстие диаметром 2 мм | 12                     |                                        |  |
|                            | Отверстие диаметром 2 мм | 8                      | $\pm (1+0.02 \cdot H(L))$ **           |  |
|                            | Отверстие диаметром 6 мм | 44                     |                                        |  |
| $\langle 50^\circ \rangle$ | Отверстие диаметром 6 мм | $\overline{15}$        |                                        |  |
|                            | Отверстие диаметром 2 мм | 12                     |                                        |  |
|                            | Отверстие диаметром 2 мм | 8                      |                                        |  |
|                            | Отверстие диаметром 6 мм | 44                     |                                        |  |
|                            | Отверстие диаметром 6 мм | 15                     |                                        |  |
| $\langle 58^\circ \rangle$ | Отверстие диаметром 2 мм | 12                     |                                        |  |
|                            | Отверстие диаметром 2 мм | 8                      |                                        |  |
|                            | Отверстие диаметром 2 мм | $\overline{6}$         |                                        |  |
|                            | Отверстие диаметром 6 мм | 44                     | $\pm (0,5+0,04 \cdot H(L))$ **         |  |
|                            | Отверстие диаметром 6 мм | 15                     |                                        |  |
|                            | Отверстие диаметром 2 мм | 12                     |                                        |  |
| $\frac{65}{9}$             | Отверстие диаметром 2 мм | ${\bf 8}$              |                                        |  |
|                            | Отверстие диаметром 2 мм | $\overline{6}$         |                                        |  |
|                            | Отверстие диаметром 2 мм | $\overline{3}$         |                                        |  |
|                            |                          |                        |                                        |  |

Таблица 8 – Погрешность измерений координат дефекта и толщины изделий

# Продолжение таблицы 8

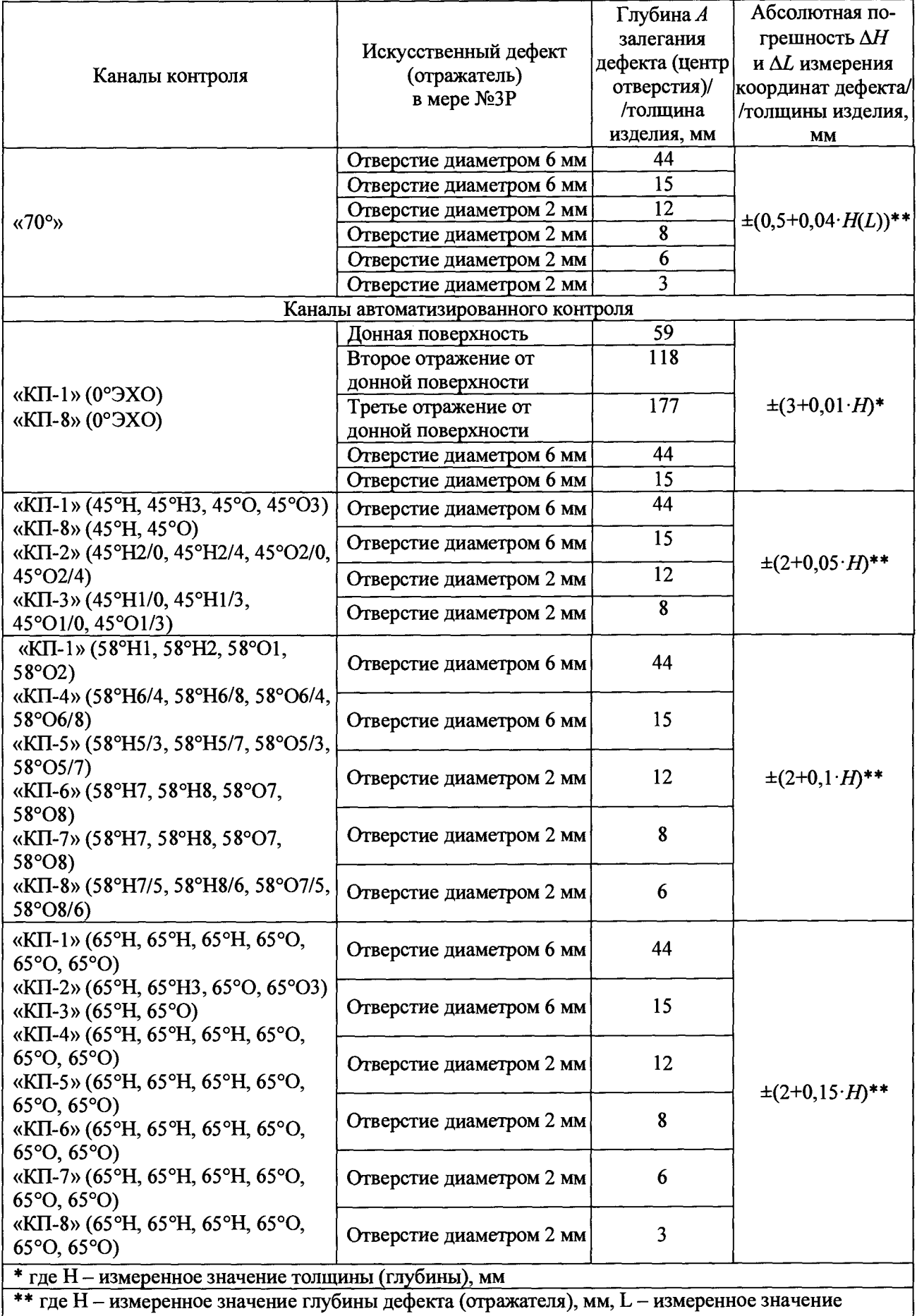

координаты от точки ввода до проекции дефекта (отражателя) на поверхность, мм

8.12.2 Подключить ручной прямой ПЭП к разъемам «(→» и «(←» или ручной наклонный ПЭП к разъему «(«>» комплекса.

8.12.3 Перейти в режим работы «Настройка ручных ПЭП» для требуемого канала

 $\overline{\mathcal{R}}$  Настройка<br>√ Ручных ПЭП ручного контроля (таблица 8), нажав на экране комплекса кнопку «**France School School School School** » и далее кнопку с требуемым каналом в нижней части экрана (см. рисунок 11).

8.12.4 Установить ПЭП на рабочую поверхность меры №ЗР (предварительно смочив её контактирующей жидкостью) и выявить искусственный дефект (отражатель), указанный в таблице 8 для данного канала. Изменить границы строба с помощью кнопок «Конец строба [мм]», «Начало строба [мм]» (см. рисунок 11), установив строб на сигнал от искусственного дефекта. При необходимости произвести коррекцию чувствительности при помощи кнопки ! К» (дБ)

 $\left( 24 \right)$  (сигнал должен составлять от 20 до 90 % от высоты А-развертки).

8.12.5 Получить наибольшую амплитуду эхо-сигнала от искусственного дефекта, перемещая преобразователь в небольших пределах вдоль поверхности меры №ЗР (см. рисунок 14).

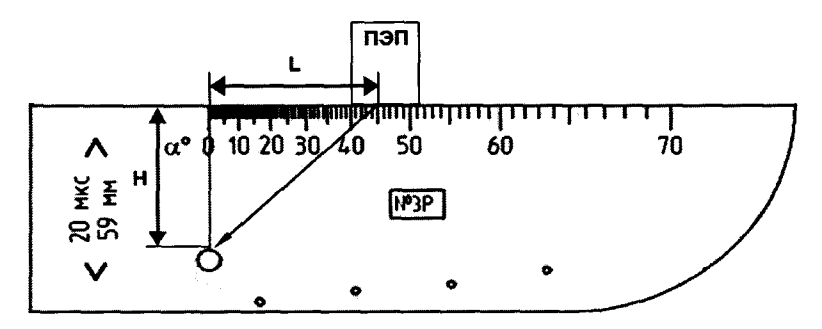

*Н -* **глубина залегания,** *L -* **координата от точки ввода до проекции искусственного дефекта на поверхность,** *а -* **угол ввода**

**Рисунок 20 - Определение координат дефекта при работе с наклонными ручными ПЭП**

**8.12.6 Зафиксировать на экране комплекса результат измерения глубины залегания** дефекта  $H_{u_3w}$ , мм, и координаты от точки ввода до проекции дефекта на поверхность  $L_{u_3w}$ , мм. **Выполнить измерение пять раз, рассчитать средние арифметические значения глубины залегания дефекта** *Нср,* **мм, и координаты от точки ввода до проекции дефекта на** поверхность  $L_{cp}$ , мм.

**8.12.7 Определить абсолютную погрешность измерений координаты дефекта (глубины залегания дефекта) ЛЯ, мм, по формуле:**

$$
\Delta H = H_{cp} - H_{\rm H},\tag{7}
$$

**где** *Нср -* **среднее арифметическое значение глубины залегания дефекта по пяти измерениям, мм,**

*Нн -* **номинальное значение глубины залегания дефекта, мм.**

**8.12.8 Определить абсолютную погрешность измерений координаты (координаты от точки ввода до проекции дефекта на поверхность) Л***L,* **мм, по формуле:**

$$
\Delta L = L_{cp} - L_n,\tag{8}
$$

**где** *Lcp -* **среднее арифметическое значение координаты от точки ввода до проекции дефекта на поверхность по пяти измерениям, мм,**

*L" -* **номинальное значение координаты от точки ввода до проекции дефекта на поверхность, мм.**

**8.12.9 Повторить пункты 8.12.4-8.12.8 для других искусственных дефектов (согласно таблице 8 для данного канала).**

**8.12.10 По данным из свидетельства о поверке на меру №3 из комплекта мер ультразвуковых ККО-3 (далее - мера №3) и, используя значение угла ввода ПЭП (п. 8.8.9),**

рассчитать номинальные значения  $H_n$ , мм, и  $L_n$ , мм, для первого  $(n=1)$ , второго  $(n=3)$  и третьего *(п=5)* эхо-сигнала от поверхности меры №3:

$$
H_n = n \cdot C \cdot \cos \alpha, \tag{9}
$$

$$
L_n = n \cdot C \cdot \sin \alpha, \tag{10}
$$

где *С -* значение высоты меры из свидетельства о поверке на меру №3, мм; a - угол ввода преобразователя, град.

8.12.11 Установить ПЭП на рабочую поверхность меры №3 (предварительно смочив её контактирующей жидкостью) в область нулевой риски и выявить эхо-сигнал от поверхности меры №3. Изменить границы строба с помощью кнопок «Конец строба [мм]», «Начало строба [мм]» (см. рисунок 11), установив строб на сигнал от искусственного дефекта. При

$$
\frac{\sqrt{445}}{24}
$$

необходимости произвести коррекцию чувствительности при помощи кнопки «<sup>24</sup><sup>24</sup> (сигнал должен составлять от 20 до 90 *%* от высоты А-развертки).

8.12.12 Получить наибольшую амплитуду эхо-сигнала от поверхности меры, перемещая преобразователь в небольших пределах вдоль поверхности меры №3.

8.12.13 Повторить пункты 8.12.6-8.12.8.

8.12.14 Повторить пункты 8.12.2-8.12.13 для всех ручных ПЭП и соответствующих им искусственных дефектов в соответствии с таблицей 8.

8.12.15 Определить диапазон измерений для всех ручных ПЭП по моделям дефектов в мере №ЗР из комплекта ККО-3 для нижних границ диапазона и по многократным отражениям в мере №3 из комплекта ККО-3 для верхних границ диапазона, в зависимости от типов ПЭП (таблица 9).

8.12.16 Комплекс считается прошедшим операцию поверки с положительным результатом, если:

- диапазон и абсолютная погрешность измерений толщины изделия и глубины залегания дефектов при работе с прямыми ПЭП соответствуют таблицах 8 и 9;

-диапазон и абсолютная погрешность измерений координат дефекта при работе с наклонными ПЭП соответствуют таблицах 8 и 9.

# **8.13 Определение диапазона, абсолютной погрешности измерений координат деф екта и толщ ины изделия каналов автоматизированного контроля**

8.13.1 Перейти в режим «Меню» комплекса (см. рисунок 1).

8.13.2 Перейти в режим работы «Настройка» для каналов автоматизированного

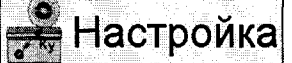

контроля, нажав кнопку « » (см. рисунок 1).

8.13.3 В режиме «Настройка» нажать на кнопки «Выбор канала» (вверху слева) и «Активные» (внизу посередине) или убедиться, что они уже нажаты.

8.13.4 Нажать на требуемую кнопку в поле «Группа каналов» (после этого будут подсвечены обозначения только для активных каналов данной группы) и вызвать Аразвертку для требуемого канала путем нажатия на обозначение канала.

Примечание - В процессе измерений следует последовательно выбирать группы каналов и собственно каналы (из числа активных каналов для данной группы).

8.13.5 Установить требуемый колесный преобразователь на рабочую поверхность меры №ЗР (предварительно смочив её контактирующей жидкостью) и выявить искусственный дефект (отражатель), указанный в таблице 8 для данного канала. Изменить границы строба с помощью кнопок «Конец строба [мм]», «Начало строба [мм]» (см. рисунок 11), установив строб на сигнал от искусственного дефекта. При необходимости произвести коррекцию Ку(АВ|

чувствительности при помощи кнопки « высоты А-развертки). **24**  $\left|\frac{1}{2}\right|$  (сигнал должен составлять от 20 до 90 % от

8.13.6 Выполнить пункты 8.12.5-8.12.13.

8.13.7 Повторить пункты 8.13.5-8.13.6 для всех КП и соответствующих им искусственных дефектов в соответствии с таблицей 8.

8.13.8 Определить диапазон измерений для всех КП по моделям дефектов в мере №ЗР из комплекта ККО-3 для нижних границ диапазона и по многократным отражениям в мере №3 из комплекта ККО-3 для верхних границ диапазона, в зависимости от типов КП (таблица 9).

8.13.9 По окончании измерений:

-коснуться экрана либо нажать кнопку «Назад» в меню (см. рисунок 10). Комплекс перейдет в режим «Настройка» (см. рисунок 8);

- войти в режим «Меню» комплекса (см. рисунок 1), для чего нажать кнопку «Закрыть» в верхней части экрана (см. рисунок 4);

- нажать кнопку «Выключение».

8.13.10 Комплекс считается прошедшим операцию поверки с положительным результатом, если:

- диапазон и абсолютная погрешность измерений толщины изделия и глубины залегания дефектов при работе с прямыми ПЭП соответствуют таблицам 8 и 9;

-диапазон и абсолютная погрешность измерений координат дефекта при работе с наклонными ПЭП соответствуют таблицам 8 и 9.

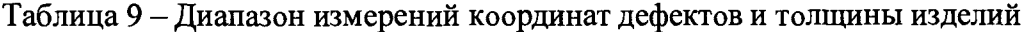

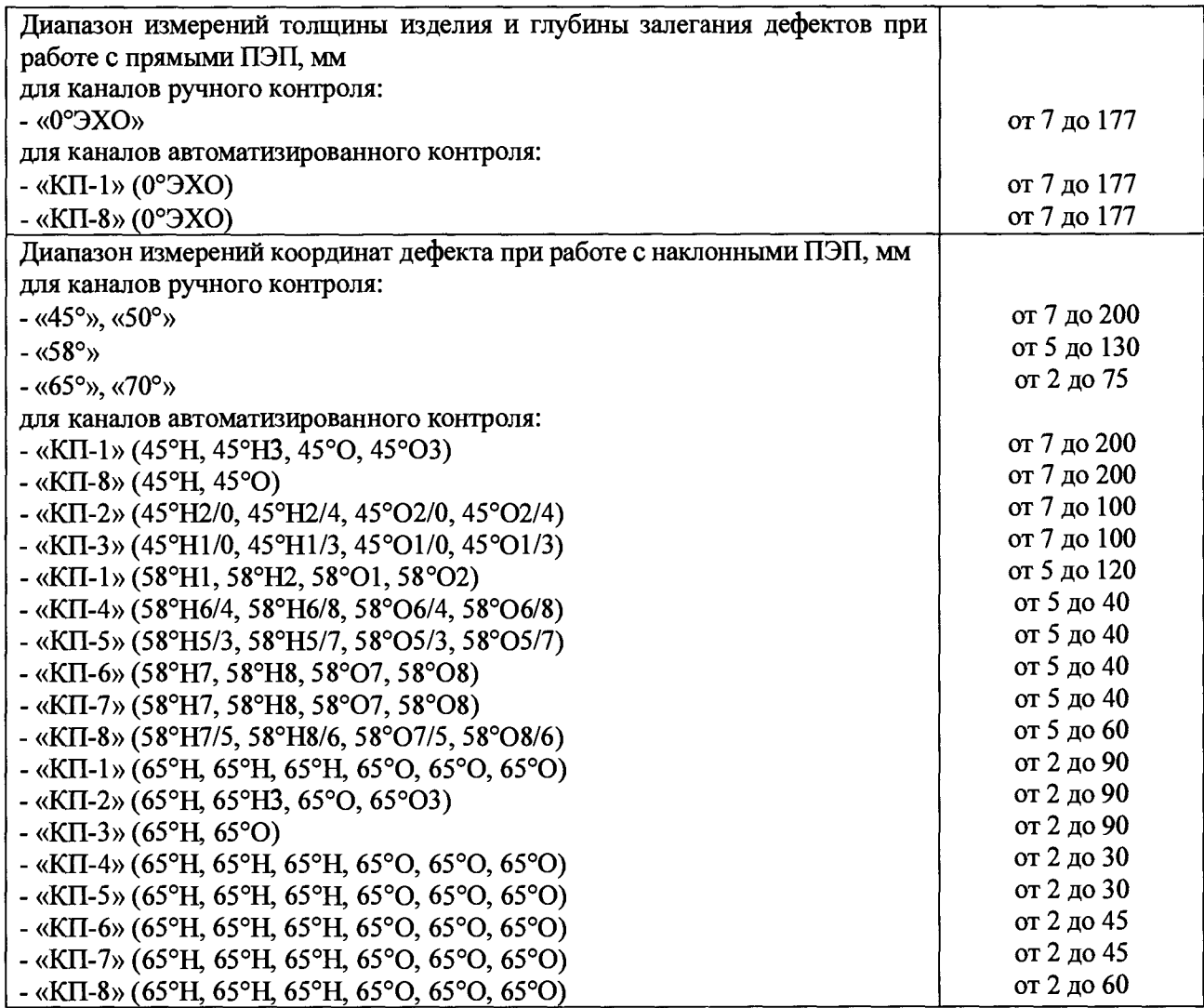

### 9 ОФОРМЛЕНИЕ РЕЗУЛЬТАТОВ ПОВЕРКИ

9.1 Результаты поверки заносят в протокол поверки. Рекомендуемая форма протокола поверки приведена в приложении А к методике поверки.

9.2 Положительные результаты поверки оформляются свидетельством о поверке в установленной форме, наносится знак поверки в соответствии с приказом Минпромторга России от 02.07.2015 №1815. Знак поверки наносится на свидетельство о поверке.

9.3 Отрицательные результаты поверки оформляются путем выдачи извещения о непригодности средства измерения к дальнейшей эксплуатации в установленной форме в соответствии с приказом Минпромторга России от 02.07.2015 №1815, с указанием причин непригодности.

Разработчики: Начальник отдела ФГУП «ВНИИОФИ» А.В. Иванов Начальник отдела ФГУП «ВНИИОФИ» А.В. Стрельцов

Инженер 2 категории ФГУП «ВНИИОФИ» А.С. Крайнов

# ПРИЛОЖЕНИЕ А (ФОРМА ПРОТОКОЛА ПОВЕРКИ)

(рекомендуемое)

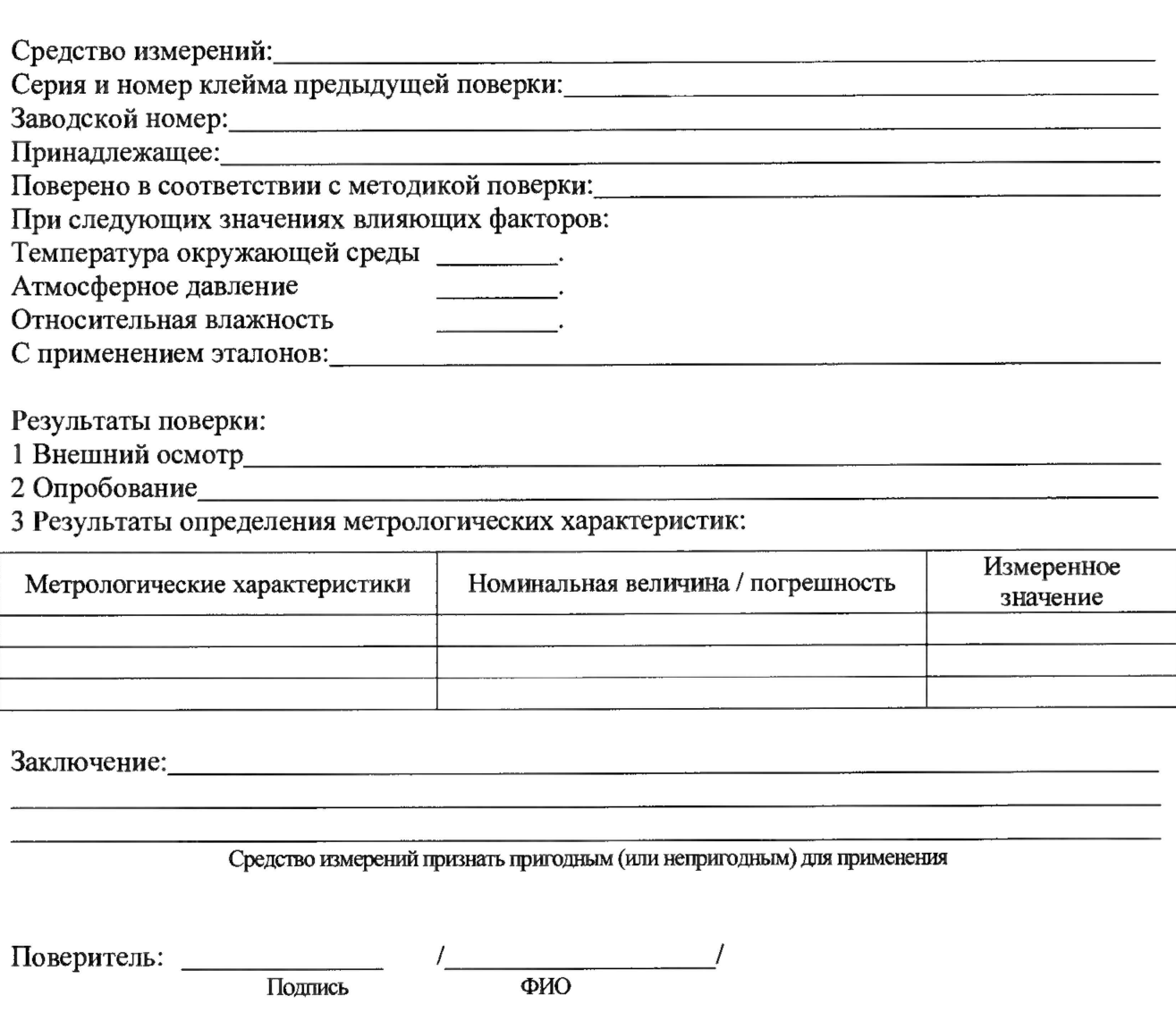

**ПРИЛОЖЕНИЕ Б (ТЕСТ-ОБРАЗЕЦ)**

(обязательное)

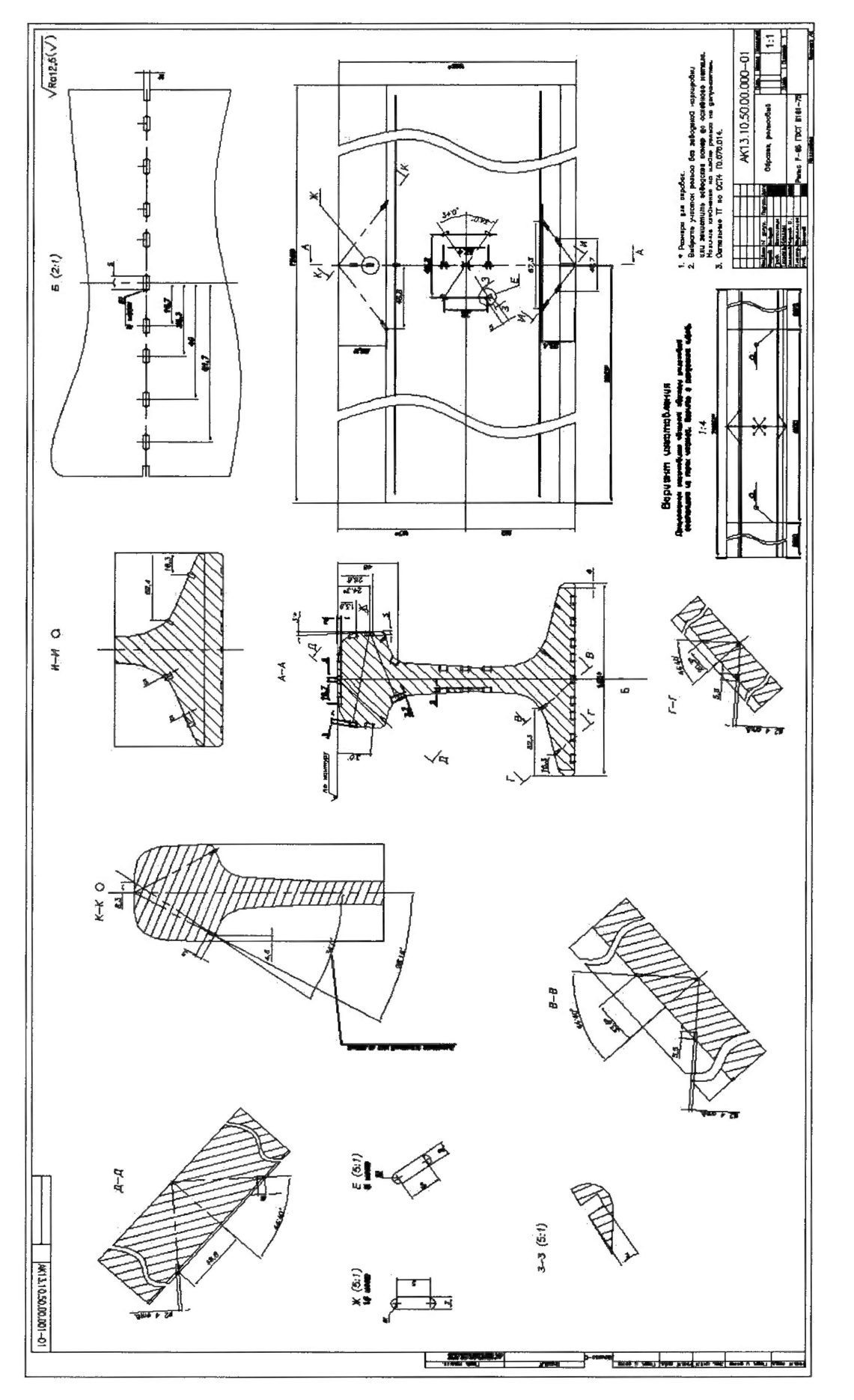

Изготавливается из нового рельса типа P65 по ГОСТ 51685-2000 высотой (180,0 ± 0,8) мм Изготавливается из нового рельса типа Р65 по ГОСТ 51685-2000 высотой (180,0 ± 0,8) мм

# <span id="page-29-0"></span>ПРИЛОЖЕНИЕ В (РАЗМЕЩЕНИЕ И ПАРАМЕТРЫ КОЛЕСНЫХ ПРЕОБРАЗОВАТЕЛЕЙ КОМПЛЕКСА)

(обязательное)

В.1. Размещение колесных преобразователей

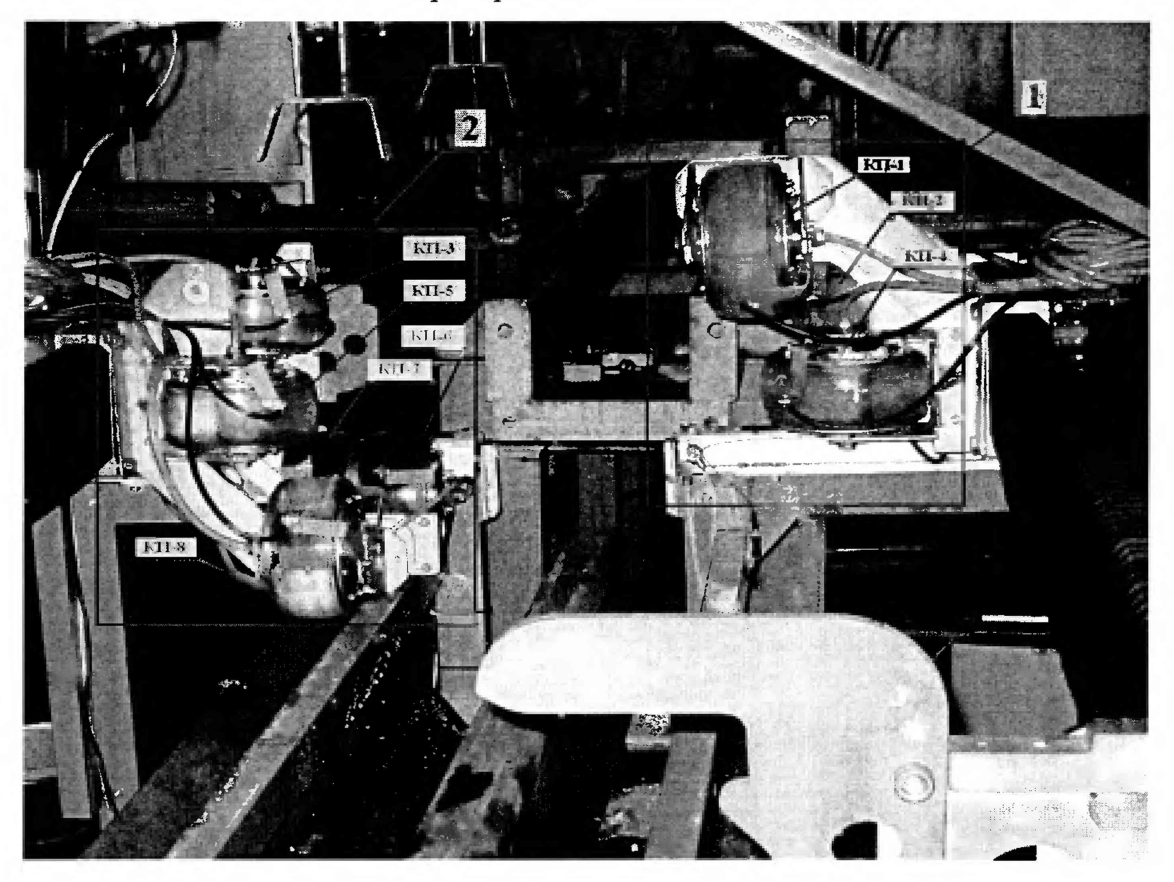

1 - верхняя каретка, 2 - нижняя каретка

Колесный преобразователь КП-1, закрепленный на верхней каретке, размещается на поверхности катания рельса. Предназначен для контроля боковых частей головки, шейки, продолжения ее в головку и подошву рельса по эхо-методу, а также по эхо-зеркальному методу совместно с КП-8. Контроль акустического контакта осуществляется каналом 03ТМ

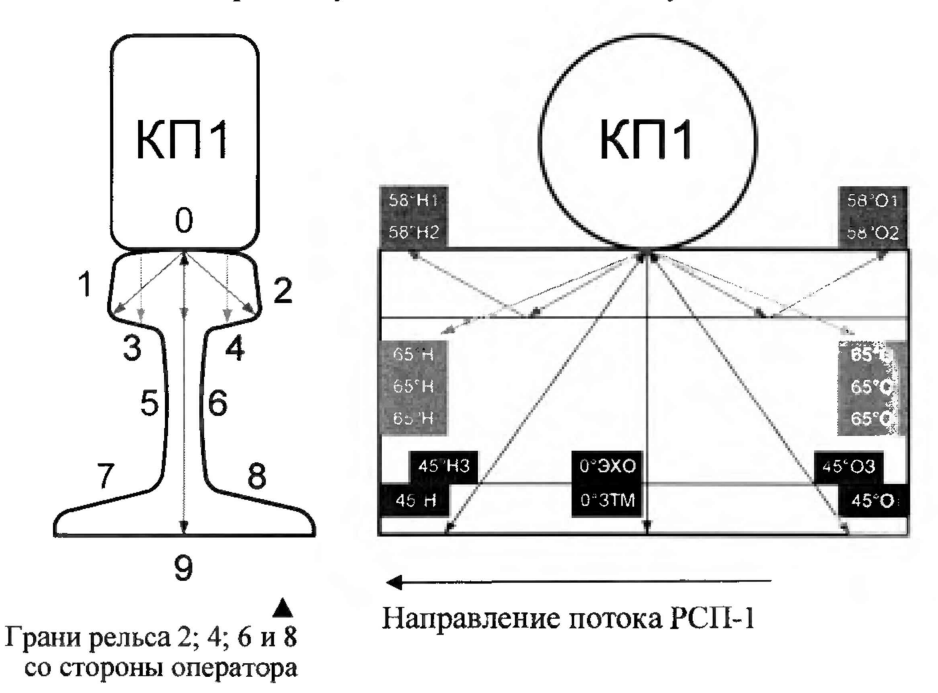

Колесный преобразователь КП-2, закрепленный на верхней каретке, размещается на боковой грани головки рельса. Предназначен для контроля головки рельса по эхо- и зеркальному методам (совместно с КП-3). Контроль акустического контакта осуществляется каналом ОЗТМ.

Колесный преобразователь КП-3, закрепленный на нижней каретке, размещается на боковой грани головки рельса. Предназначен для контроля головки рельса по эхо- и зеркальному методам (совместно с КП-2). Контроль акустического контакта осуществляется каналом ОЗТМ.

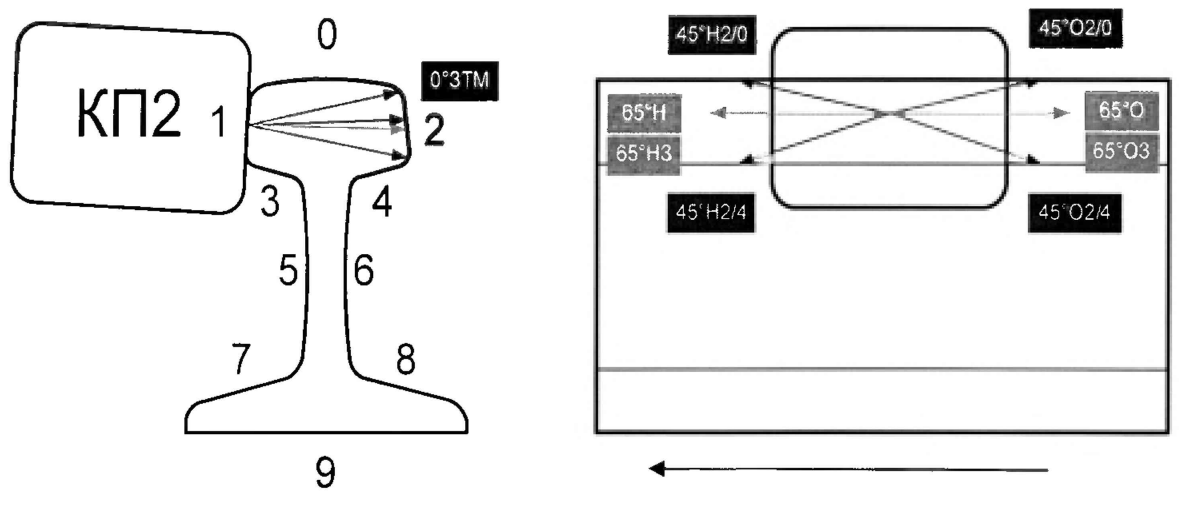

Направление потока РСП-1

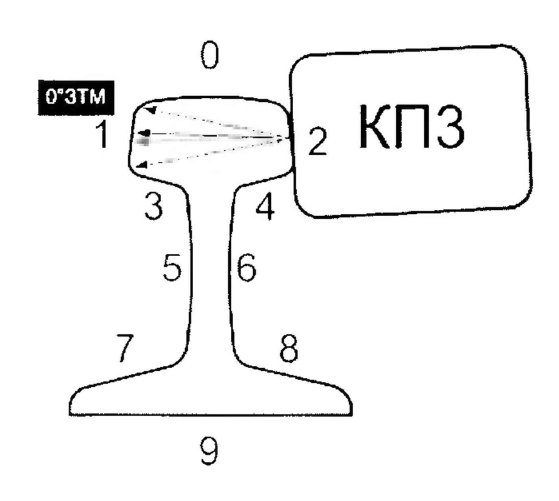

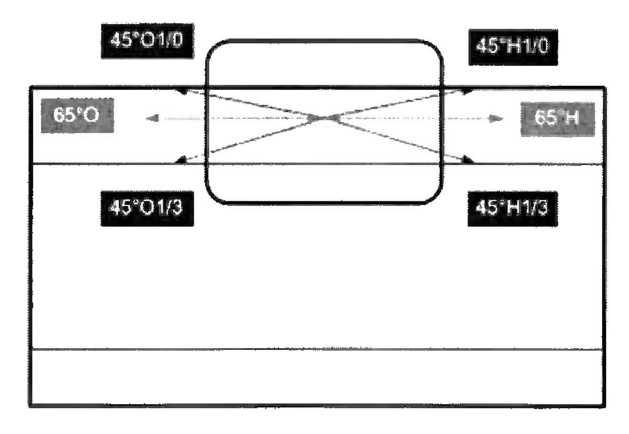

Направление потока РСП-1 -------------------------------------- ►

Колесный преобразователь КП-4, закрепленный на верхней каретке, размещается на боковой поверхности шейки рельса. Предназначен для контроля шейки рельса по эхометоду. Контроль акустического контакта осуществляется каналом ОЗТМ.

Колесный преобразователь КП-5, закрепленный на нижней каретке, размещается на боковой поверхности шейки рельса. Предназначен для контроля шейки рельса по эхометоду. Контроль акустического контакта осуществляется каналом ОЗТМ.

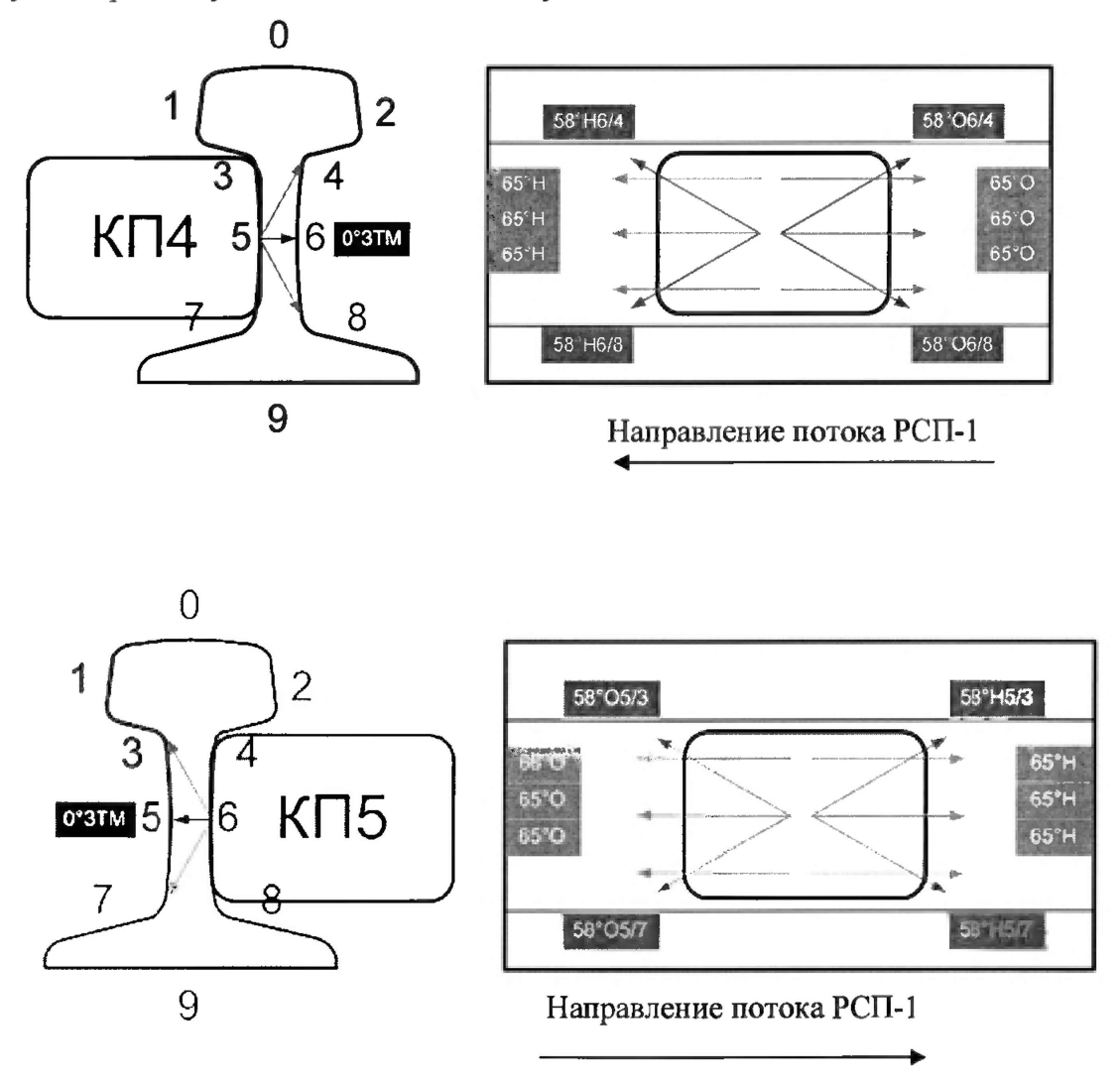

Колесный преобразователь КП-6, закрепленный на нижней каретке, размещается на нижней поверхности подошвы рельса (под пером). Предназначен для контроля пера подошвы рельса по эхо-методу. Контроль акустического контакта осуществляется каналом ОЗТМ.

Колесный преобразователь КП-7, закрепленный на нижней каретке, размещается на нижней поверхности подошвы рельса (под пером). Предназначен для контроля пера подошвы рельса по эхо методу. Контроль акустического контакта осуществляется каналом ОЗТМ.

Колесный преобразователь KII-8, закрепленный на нижней каретке, размещается на нижней поверхности подошвы рельса (под пером). Предназначен для контроля средней части подошвы рельса по эхо-методу, а также шейки и продолжения ее в головку и подошву по зеркальному методу (совместно с КП-1).

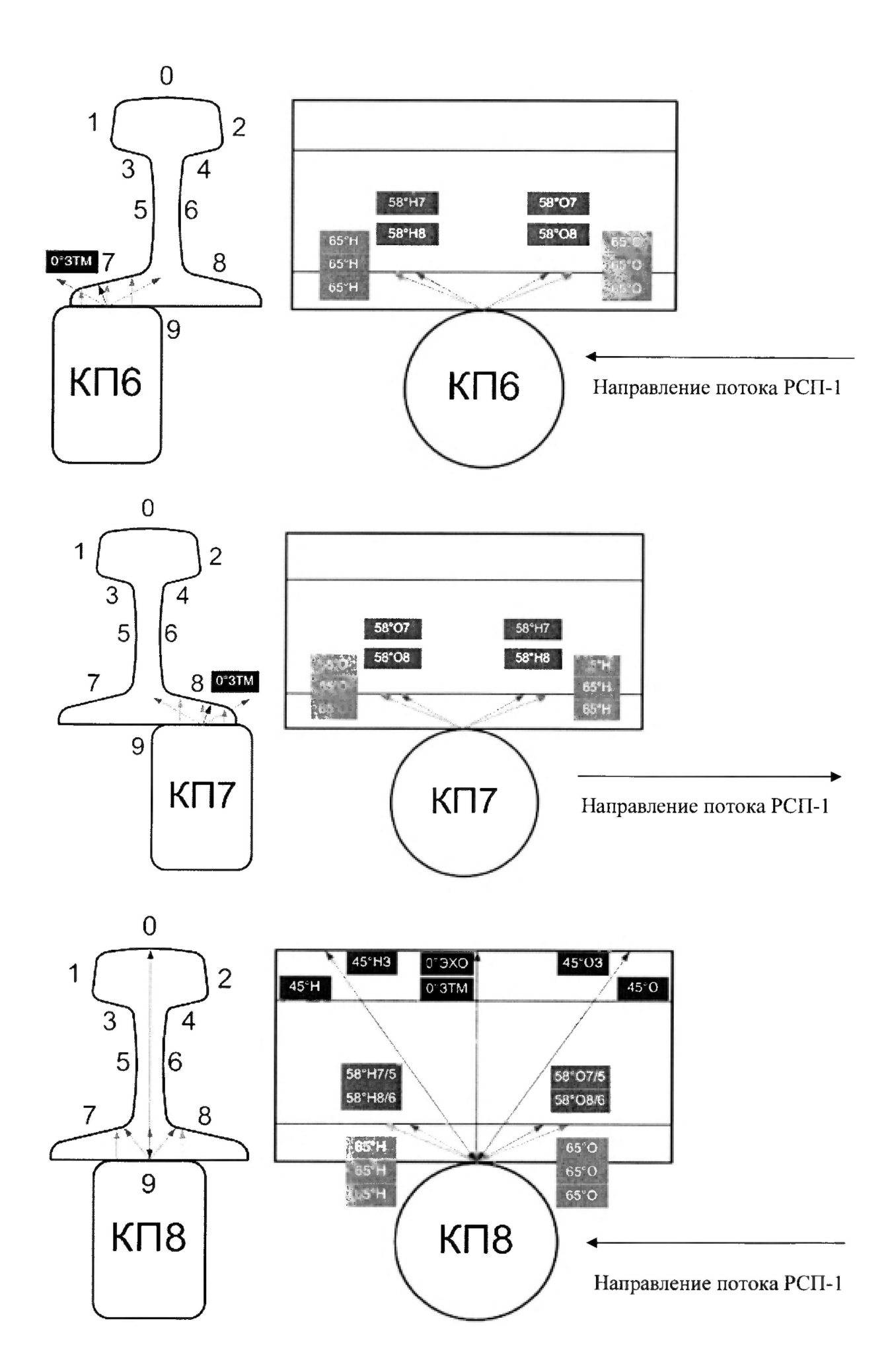

# ПРИЛОЖЕНИЕ Г (СПЕЦИАЛЬНОЕ ПРИСПОСОБЛЕНИЕ ДЛЯ РАЗМЕЩЕНИЯ МЕРЫ №3Р И РАСПОЛОЖЕНИЕ ЗАКРЕПЛЕННОГО В «РАМКЕ» КП НА МЕРЕ №ЗР В ПРОЦЕССЕ ПРОВЕДЕНИЯ ПОВЕРКИ)

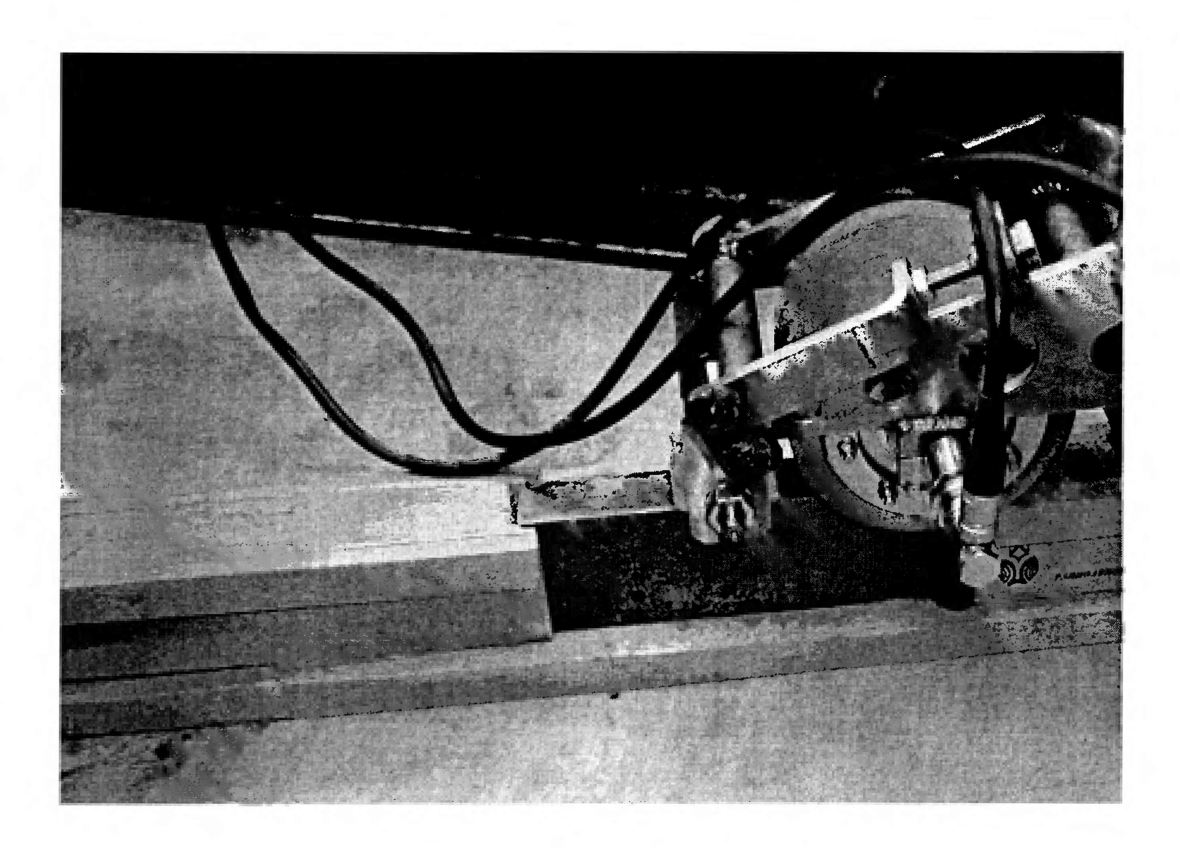

# ПРИЛОЖЕНИЕ Д

# (ТАБЛИЦА СОСТОЯНИЙ КОММУТАТОРА КАНАЛОВ

# И ЭКВИВАЛЕНТА НАГРУЗКИ)

(справочное)

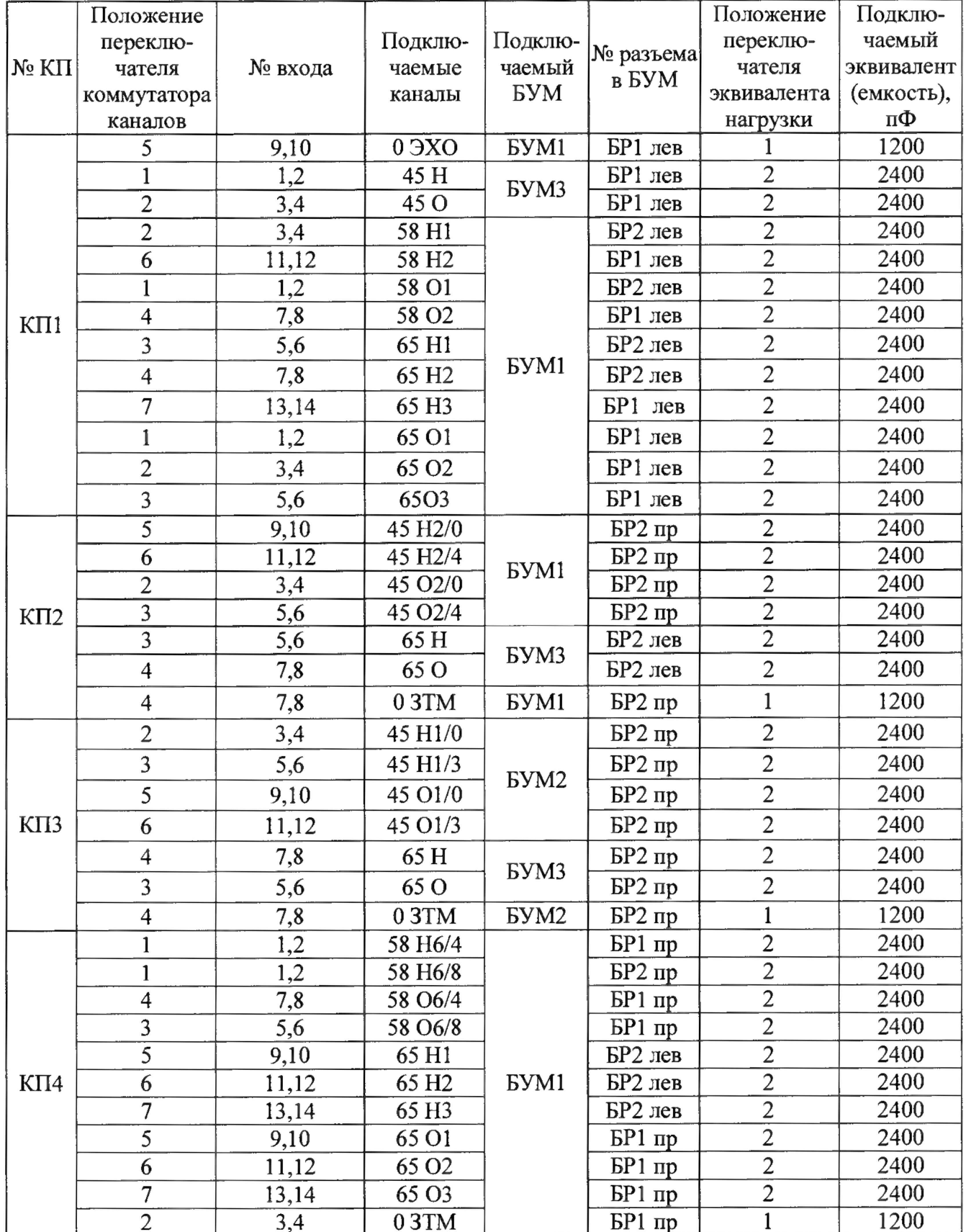

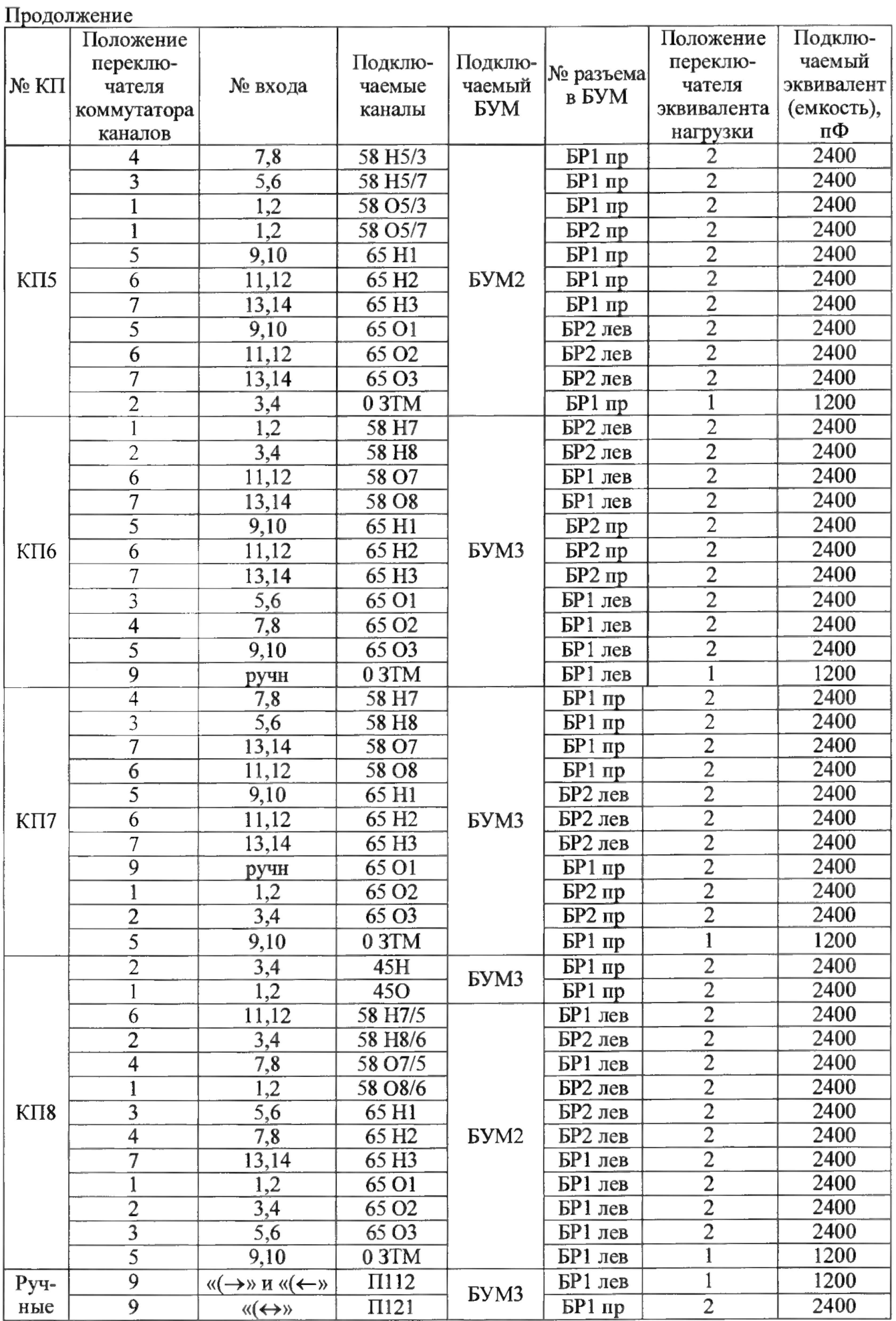